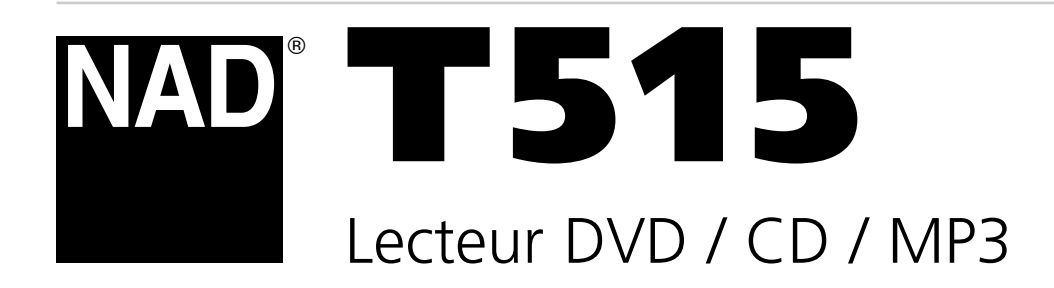

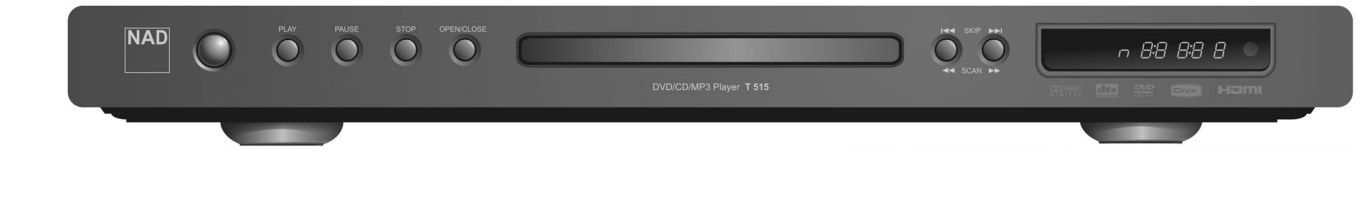

**ENGLISH**

**ENGLISH** 

**FRANÇAIS**

FRANÇAIS

**DEUTSCH**

**DEUTSCH** 

**NEDERLANDS**

**EDERLANDS** 

Owner's Manual Manuel de l'utilisateur Bedienungsanleitung Gebruikershandleiding

## IMPORTANTES MESURES DE SÉCURITÉ

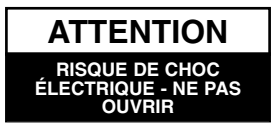

**ATTENTION : AFIN DE RÉDUIRE LE RISQUE DE CHOC ÉLECTRIQUE, NE DÉMONTEZ JAMAIS LE COUVERCLE OU LE PANNEAU ARRIÈRE DE CET APPAREIL. AUCUNE PIÈCE RÉPARABLE PAR L'UTILISATEUR NE SE TROUVE À L'INTÉRIEUR. LES INTERVENTIONS DOIVENT ÊTRE CONFIÉES À UN PERSONNEL D'ENTRETIEN QUALIFIÉ.**

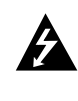

**ATTENTION : POUR ÉVITER TOUT RISQUE D'INCENDIE OU DE CHOC ÉLECTRIQUE, N'EXPOSEZ JAMAIS CET APPAREIL AU RUISSELLEMENT, AUX ÉCLABOUSSURES, À LA PLUIE OU À L'HUMIDITÉ. NE PLACEZ AUCUN RÉCIPIENT CONTENANT DE L'EAU (VASE, PAR EXEMPLE) SUR L'APPAREIL.**

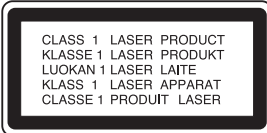

**ATTENTION : CE LECTEUR DVD (DIGITAL VERSATILE DISC) UTILISE UN DISPOSITIF LASER. SI VOUS UTILISEZ DES COMMANDES OU SI VOUS PROCÉDEZ À DES RÉGLAGES OU À DES OPÉRATIONS AUTRES QUE CELLES PRÉCONISÉES DANS CE MANUEL, VOUS RISQUEZ D'ÊTRE EXPOSÉ À DES RAYONNEMENTS DANGEREUX.**

**ATTENTION : AFIN D'ÉVITER TOUT RISQUE D'EXPOSITION DIRECTE AU RAYON LASER, N'OUVREZ PAS LE BOÎTIER. UN RAYONNEMENT LASER DANS LE DOMAINE VISIBLE EST ÉMIS LORSQUE LE BOÎTIER EST OUVERT.**

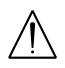

**ATTENTION : NE REGARDEZ JAMAIS LE RAYON LASER EN FACE.**

### **ATTENTION**

N'INSTALLEZ PAS CE PRODUIT DANS UN ESPACE CONFINÉ, COMME PAR EXEMPLE UNE BIBLIOTHÈQUE OU TOUT ENDROIT SIMILAIRE.

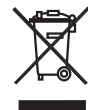

### **NOTES SUR LA PROTECTION DE L'ENVIRONNEMENT**

À la fin de son cycle de vie, le produit ne doit pas être éliminé avec les ordures ménagères mais rapporté à un point de collecte de recyclage des équipements électriques et électroniques. Le symbole inscrit sur le produit, le manuel de l'utilisateur et l'emballage l'indiquent clairement.

Les matériaux peuvent être réutilisés selon les mentions indiquées. La réutilisation et le recyclage des matières premières ou toute autre forme de recyclage de produits usagés constituent une importante contribution pour la protection de l'environnement.

Vous pouvez obtenir des informations sur votre point de collecte auprès de votre agence locale.

### **MISE EN GARDE**

Cet appareil ne doit pas être exposé à l'eau (coulures ou éclaboussures) ni à aucun récipient contenant de l'eau (vase) ne doit être placé sur l'appareil.

### **MISE EN GARDE DE LA FCC**

Cet appareil peut produire ou utiliser l'énergie des fréquences radio. Des changements ou des modifications à cet appareil peuvent causer un brouillage préjudiciable à moins que les modifications ne soient expressément approuvées dans le mode d'emploi. L'utilisateur peut perdre l'autorisation d'utiliser cet appareil si un changement ou une modification sans autorisation est effectuée.

### **INFORMATIONS RÉGLEMENTAIRES : PARTIE 15 DE LA FCC**

Cet appareil a été testé et il est conforme aux limites d'un dispositif numérique de classe B en vertu de la partie 15 du règlement de la FCC. Ces limites sont conçues pour offrir une protection raisonnable contre le brouillage préjudiciable lorsque l'appareil est utilisé dans une installation résidentielle. Ce produit utilise et peut émettre de l'énergie de fréquence radio et s'il n'est pas installé et utilisé conformément aux instructions, il ne peut provoquer des interférences nuisibles aux communications radio. Néanmoins, il n'y a pas de garantie qu'aucune interférence se produise dans une installation en particulier. Si cet appareil provoque un brouillage préjudiciable à la réception radiophonique ou télévisuelle, ce qui peut être détecté en activant et en désactivant l'appareil, l'utilisateur est encouragé à corriger l'interférence de l'une ou l'autre des façons suivantes :

- Réorienter ou déplacer l'antenne réceptrice.
- Éloigner l'appareil du récepteur.
- Brancher l'appareil à une prise de courant d'un circuit différent de celui du récepteur.
- Obtenir de l'aide du détaillant ou d'un technicien radio / télévision expérimenté.

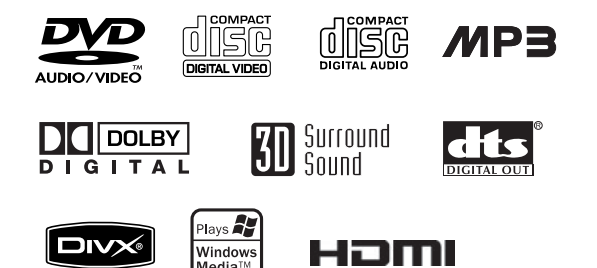

NAD est une marque de commerce de NAD Electronics International, une division de Lenbrook Industries Limited © Tous droits réservés 2006, NAD Electronics International, une division de Lenbrook Industries Limited

### IMPORTANTES MESURES DE SÉCURITÉ

### **MISE EN GARDE : VEULLEZ LIRE ATTENTIVEMENT ET RESPECTER TOUTES LES MISES EN GARDE ET LES INSTRUCTIONS DU PRÉSENT MANUEL AINSI QUE CELLES MENTIONNÉES SUR LE PRODUIT. VEUILLEZ CONSERVER CE MANUEL POUR RÉFÉRENCE FUTURE.**

Ce produit a été conçu et fabriqué pour garantir toutes les conditions de sécurité personnelle. Un usage non adapté peut provoquer des chocs électriques ainsi que des risques d'incendie. Les dispositifs de sécurité intégrés à ce produit assurent votre protection si vous respectez les procédures suivantes d'installation, d'utilisation et d'entretien. Ce produit ne comporte aucun élément pouvant être réparé par l'utilisateur lui-même.

### **NE PAS RETIRER LE COUVERCLE DU BOÎTIER; VOUS SERIEZ EXPOSÉ À UNE TENSION DANGEREUSE. CONFIER LES RÉPARATIONS EXCLUSIVEMENT À UN PERSONNEL D'ENTRETIEN QUALIFIÉ.**

- **1. Lire les instructions.** Lire toutes les instructions d'utilisation et de sécurité avant d'utiliser le produit.
- **2. Suivre les instructions.** Les instructions de sécurité et d'utilisation doivent être conservées pour référence future.
- **3. Tenir compte de toutes les mises en garde.** Vous devez respecter toutes les mises en garde mentionnées sur le produit et dans les instructions d'utilisation.
- 4. **Suivre toutes les instructions.** Vous devez tenir compte de toutes les instructions d'utilisation.
- **5. Ne pas utiliser ce produit en présence de liquides. –** Par exemple : près d'une baignoire, d'un bidet, d'un évier, d'un bac à laver, dans une cave humide ou près d'une piscine ou dans tout autre endroit à proximité de liquides.
- **6. Nettoyer seulement en utilisant un tissu sec. –** Débrancher ce produit du secteur avant nettoyage. Ne pas utiliser de nettoyants liquides.
- **7. Ne pas bloquer les ouvertures de ventilation Installer en respectant les instructions du fabricant. –** Les fentes et les ouvertures du boîtier ont été conçues pour assurer la ventilation, une utilisation fiable du produit et le protéger contre la surchauffe. Ne jamais obstruer les prises de ventilation, en particulier si vous placez l'appareil sur un lit, un canapé, un tapis ou sur toute autre surface similaire. Ne pas intégrer ce produit à une installation existante telle qu'une bibliothèque ou un bâti sauf si un dispositif de ventilation spécial est disponible et que les instructions du fabricant sont satisfaites.
- **8. Ne pas installer près des sources de chaleur telles que des radiateurs, des conduits d'air chaud, des cuisinières ou de tout autre appareil (y compris amplificateurs) générant de la chaleur.**
- **9. Ne pas contrevenir à l'objectif de sécurité de la prise polarisée ou de terre. La fiche électrique a trois broches : deux broches plates dont l'une est plus large que l'autre et une broche de mise à la terre. La broche large et la broche ronde sont fournies pour votre sécurité. Si la prise fournie ne s'adapte pas dans la prise murale, consultez un électricien pour qu'il remplace la prise désuète.**
- **10.Les cordons d'alimentation doivent être correctement placés afin d'éviter qu'ils ne soient pliés, coincés ou que l'on ne marche dessus notamment au niveau des prises et du point de sortie de l'appareil.**
- **11.Utiliser seulement les fixations/accessoires indiqués par le fabricant.**

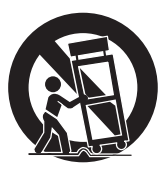

- **12.Utiliser seulement avec le chariot, le stand, le trépied, l'attache ou la table indiquée ou vendue avec l'appareil. Quand un chariot est utilisé pour déplacer l'appareil, faites attention à ce que l'appareil ne bascule pas lors du déplacement.**
- **13.Débrancher le produit pendant les orages ou s'il n'est pas utilisé pendant de longues périodes.**
- **14.Confier les réparations à un personnel d'entretien qualifié. Les réparations sont nécessaires lorsque le produit a été endommagé de n'importe quelle façon par exemple si le cordon ou la prise sont endommagés, si un liquide a été renversé ou si des objets sont tombés sur l'appareil, si l'appareil a été exposé à la pluie ou à l'humidité ou s'il ne fonctionne pas normalement ou s'il est tombé.**

## **Introduction**

IMPORTANTES MESURES DE SÉCURITÉ

л.

## TABLE DES MATIÈRES

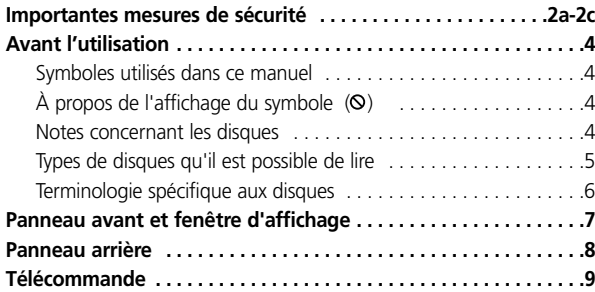

### **INSTALLATION ET CONFIGURATION**

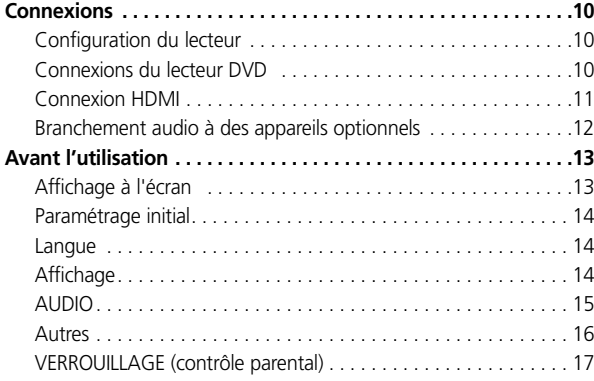

### **FONCTIONNEMENT**

л.

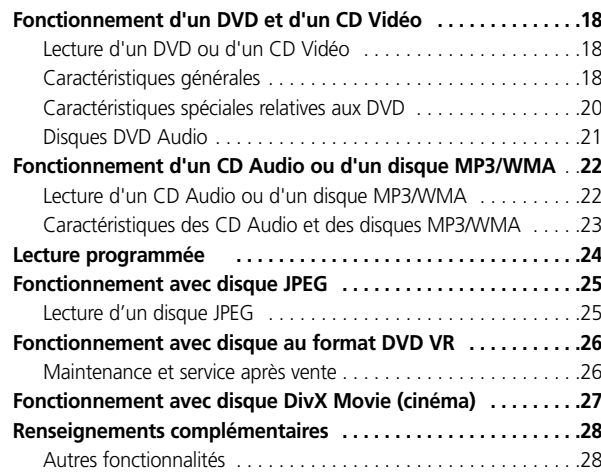

### **RÉFÉRENCE**

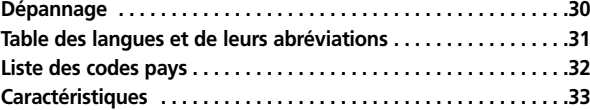

## **Introduction**

## AVANT L'UTILISATION

Afin d'être sûr d'utiliser cet appareil correctement, veuillez lire attentivement le présent manuel de l'utilisateur et le conserver pour pouvoir le consulter ultérieurement.

Le présent manuel contient des informations concernant le fonctionnement et l'entretien de votre lecteur DVD. Pour le cas où l'appareil nécessiterait une intervention du service après vente, prenez contact avec un centre de S.A.V. homologué.

### **SYMBOLES UTILISÉS DANS CE MANUEL**

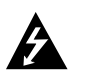

Le symbole de l'éclair vous avertit de la présence d'une tension électrique dangereuse, à l'intérieur de l'enceinte de l'appareil, qui peut constituer un risque de choc électrique.

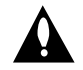

Le point d'exclamation vous avertit que la documentation livrée avec l'appareil contient des instructions importantes concernant l'utilisation et l'entretien.

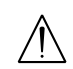

Indique un risque susceptible d'entraîner une détérioration de l'appareil lui-même, ou de provoquer d'autres dommages matériels.

### **NOTA :**

Indique des notes ou fonctionnalités spéciales.

#### **CONSEIL :**

Indique des trucs et astuces pour vous faciliter la tâche.

Une section dont le titre comporte l'un des symboles suivants ne concerne que le ou les types de disques représentés par ces symboles.

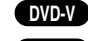

DVD et DVD±R/RW finalisé

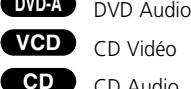

CD Vidéo

- CD Audio **MP3**
	- Disques MP3
- Disques WMA **WMA**
- **DivX JPEG**
	- Disques JPEG Disques DivX

### **À PROPOS DE L'AFFICHAGE DU SYMBOLE**

LE SYMBOLE «  $\odot$  » peut apparaître à l'écran de votre téléviseur pendant le fonctionnement et vous informe que la fonction décrite dans le présent manuel de l'utilisateur n'est pas disponible sur le DVD vidéo actuellement présent dans le lecteur.

### **NOTES CONCERNANT LES DISQUES MANIPULATION DES DISQUES**

Ne touchez jamais la face de lecture du disque. Tenez le disque par le bord, de manière à ne pas laisser d'empreintes digitales sur la surface. Ne collez jamais de papier ou de bande adhésive sur le disque.

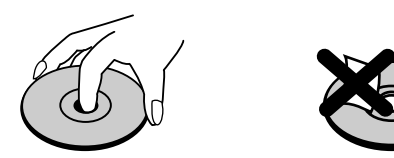

### **STOCKAGE DES DISQUES**

Après lecture, rangez le disque dans son boîtier. N'exposez pas les disques directement aux rayons du soleil ou à une source de chaleur et ne les laissez jamais dans une voiture stationnée au soleil.

### **NETTOYAGE DES DISQUES**

Les traces de doigts et la poussière sur un disque peuvent entraîner une mauvaise qualité de l'image ou une distorsion du son. Avant la lecture, nettoyez le disque avec un chiffon propre. Essuyez le disque depuis le centre vers l'extérieur.

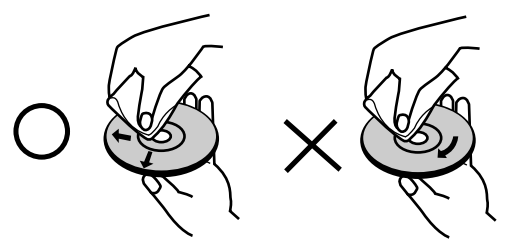

N'utilisez jamais de solvants forts, comme de l'alcool, du benzène ou un diluant de peinture, ou encore un nettoyant spécial vendu dans le commerce ou un spray antistatique pour disques en vinyle.

## AVANT L'UTILISATION

### **TYPES DE DISQUES QU'IL EST POSSIBLE DE LIRE**

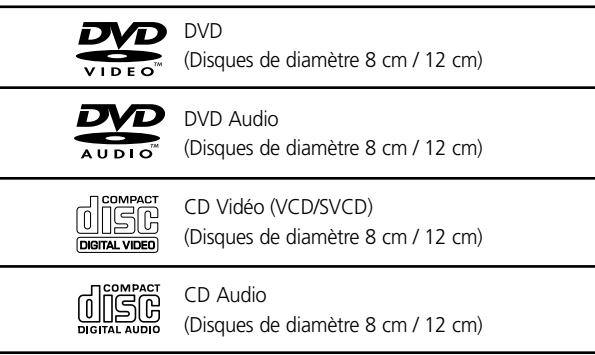

De plus, cet appareil permet la lecture des DVD±R/RW et CD-R/RW contenant des titres audio aux formats DivX, MP3, WMA et/ou JPEG.

### **NOTES**

- Certains CD-R/RW (ou DVD±R/RW) ne peuvent pas être lus par l'appareil en raison des spécifications de l'équipement d'enregistrement ou du disque CDR/RW (ou DVD±R/RW).
- Ne collez aucune étiquette ou sceau sur un disque (ni du côté étiquette, ni du côté lecture).
- Afin d'obtenir une qualité de lecture optimale, les disques et les enregistrements utilisés sur ce lecteur DVD doivent être conformes à certaines normes techniques. Les DVD préenregistrés sont automatiquement fabriqués selon ces normes. Il existe de nombreux types de formats de disques enregistrables (y compris les CD-R comportant des fichiers MP3 ou WMA) et ces formats nécessitent certaines conditions préétablies (voir ci-dessus) pour garantir leur compatibilité en lecture.

**IL FAUT NOTER QUE LES CLIENTS DOIVENT OBTENIR L'AUTORISATION DES AUTEURS AVANT DE TÉLÉCHARGER LES FICHIERS MP3/WMA OU TOUT AUTRE FORMAT DE MUSIQUE SUR L'INTERNET. NOTRE ENTREPRISE NE DISPOSE PAS DES DROITS DE DÉLIVRER UNE TELLE AUTORISATION. L'AUTORISATION DOIT TOUJOURS ÊTRE OBTENUE DU TITULAIRE DES DROITS D'AUTEUR.**

### **CODE RÉGION**

Un code région est inscrit à l'arrière de l'appareil. L'appareil ne peut lire que les DVD portant la même mention que celle située à l'arrière de l'appareil ou la mention "ALL"[TOUS].

### **NOTES CONCERNANT LES CODES RÉGIONS**

- La plupart des DVD sont marqués d'un globe terrestre superposé d'un ou plusieurs chiffres, ce sigle étant clairement indiqué sur la jaquette. Ce chiffre doit être identique au code région de l'appareil sinon le disque ne peut pas être lu.
- Si vous tentez de lire un DVD dont le code région est différent de celui de votre lecteur, le message "Check Regional Code" [Vérifier code région] s'affiche à l'écran.

### **Notes concernant le droit d'auteur:**

La loi interdit toute copie, diffusion, représentation sur le câble, présentation en public et/ou location des oeuvres protégées par le droit d'auteur sans permission. Ce produit comporte le dispositif de protection contre les copies développé par Macrovision. Des signaux de protection contre les copies sont présents sur certains disques. Si vous essayez d'enregistrer et de relire les images de ces disques, des interférences seront présentes dans les images. Ce produit intègre une technologie de protection contre les violations du droit d'auteur par une méthode faisant l'objet de brevets américains et d'autres droits sur la propriété intellectuelle appartenant à la Macrovision Corporation et à d'autres détenteurs de droits. L'utilisation de cette technologie de protection contre les violations des droits d'auteur doit être autorisée par la Macrovision Corporation et elle est destinée uniquement aux séances à domicile ou aux séances autrement restreintes, sauf en cas de permission explicitement accordée par la Macrovision Corporation. Tout démontage ou décodage est interdit.

NOUS INFORMONS LE CONSOMMATEUR QUE TOUS LES TÉLÉVISEURS HAUTE DÉFINITION NE SONT PAS TOTALEMENT COMPATIBLES AVEC CE PRODUIT ET QUE, DANS CERTAINS CAS, IL ARRIVE QUE DES PARASITES SOIENT VISIBLES À L'ÉCRAN. EN CAS DE PROBLÈMES AVEC L'IMAGE EN BALAYAGE PROGRESSIF SUR LE 525 OU LE 625, NOUS PRÉCONISONS L'UTILISATION DE LA SORTIE « STANDARD DEFINITION » DE LA CONNEXION. SI VOUS AVEZ DES QUESTIONS CONCERNANT LA COMPATIBILITÉ DE VOTRE TÉLÉVISEUR AVEC CE LECTEUR DE DVD MODÈLE 525p ET 625p, VEUILLEZ CONTACTER NOTRE SERVICE CLIENTÈLE.

## **Introduction**

## AVANT L'UTILISATION

### **TERMINOLOGIE SPÉCIFIQUE AUX DISQUES**

### **DVD ±R / DVD ±RW**

Le DVD -R et le DVD +R sont deux normes différentes pour les disques et enregistreurs DVD. Ce format permet d'enregistrer les informations sur le DVD une fois seulement. Le DVD +RW et le DVD -RW sont deux normes différentes pour les supports réinscriptibles, ce qui veut dire que le contenu du DVD peut être effacé et enregistré à nouveau. Les disques monoface peuvent recevoir jusqu'à 4,38 Gigaoctets, alors que les disques double-face peuvent recevoir le double. Il n'existe aucun disque enregistrable monoface à deux couches.

### **VCD (CD VIDÉO)**

Un VCD peut contenir jusqu'à 74 minutes (disque de 650 Mégaoctets) ou 80 minutes (disque de 700 Mégaoctets) de films vidéo MPEG 1 avec bande sonore stéréo de qualité.

#### **MPEG**

MPEG est une norme internationale de compression vidéo et audio. MPEG-1 est utilisée pour le codage vidéo sur les VCD et permet d'enregistrer du son ambiophonique multivoie avec codage PCM, Dolby Digital, DTS ou MPEG audio, par exemple.

#### **MP3**

MP3 est un format de compression populaire utilisé pour les fichiers audionumériques donnant une qualité très proche de celle d'un enregistrement CD.

#### **WMA**

Fichier Windows Media Audio. Type de codage / décodage mis au point par Microsoft Corp.

#### **JPEG**

Joint Pictures Expert Group. JPEG est un format de fichier comprimé vous permettant de sauvegarder les images sans aucune limite du nombre de couleurs.

### **DIVX**

DivX est le nom d'un nouveau codec (codeur-décodeur) vidéo révolutionnaire basé sur la nouvelle norme de compression MPEG-4 pour la vidéo. Vous pourrez lire les films DivX avec ce lecteur DVD.

### **PBC : GESTION DE LA LECTURE [PLAYBACK CONTROL] (CD VIDÉO UNIQUEMENT)**

La gestion de la lecture est disponible pour les disques au format CD Vidéo (VCD) version 2.0. La PBC vous permet d'interagir avec le système grâce à des menus, des fonctions de recherche ou d'autres actions calquées sur l'interactivité des ordinateurs personnels. De plus, les images fixes haute résolution pourront être lues si elles sont présentes sur le disque. Les CD Vidéo non dotés de PBC (Version 1.1) fonctionnent comme des CD Audio.

### **TITRE (DVD VIDÉO UNIQUEMENT)**

Un titre est généralement une section distincte du DVD. À titre d'exemple, le film principal pourrait être désigné Titre 1, un documentaire sur la réalisation du film pourrait être désigné Titre 2, alors que le Titre 3 pourrait correspondre à des interviews avec les acteurs. Chaque titre porte un numéro de référence, ce qui vous permet de le trouver rapidement.

#### **CHAPITRE (DVD VIDÉO UNIQUEMENT)**

Un chapitre est un segment de titre, comme par exemple une scène du film ou une interview dans une série d'interviews. Chaque chapitre porte un numéro de chapitre, ce qui vous permet de trouver rapidement le chapitre que vous cherchez. Sur certains disques, le ou les titres ne sont pas subdivisés en chapitres.

#### **GROUPE (DVD AUDIO UNIQUEMENT)**

Le contenu audio principal, le contenu d'une rubrique annexe ou le contenu d'un supplément, un album musical. Chaque groupe porte un numéro de référence, ce qui vous permet de le trouver rapidement.

#### **SCÈNE (VCD)**

Sur un CD Vidéo avec gestion de lecture [PlayBack Control (PBC)], les images animées et les images fixes sont divisées en sections appelées « Scènes ». Chaque scène est affichée dans le menu à l'écran, assortie d'un numéro de scène, ce qui vous permet de situer la scène que vous cherchez. Une scène est constituée d'une ou de plusieurs pistes.

#### **PISTE**

Une information audiovisuelle précise, comme par exemple l'image ou la bande son pour une langue donnée (DVD), ou un passage musical d'un CD Vidéo ou Audio. Chaque piste porte un numéro de piste, ce qui vous permet de trouver rapidement la piste que vous cherchez. Les DVD permettent d'avoir une piste vidéo (avec plusieurs angles de prise de vue) et plusieurs pistes audio.

## PANNEAU AVANT ET FENÊTRE D'AFFICHAGE

### **Panneau avant**

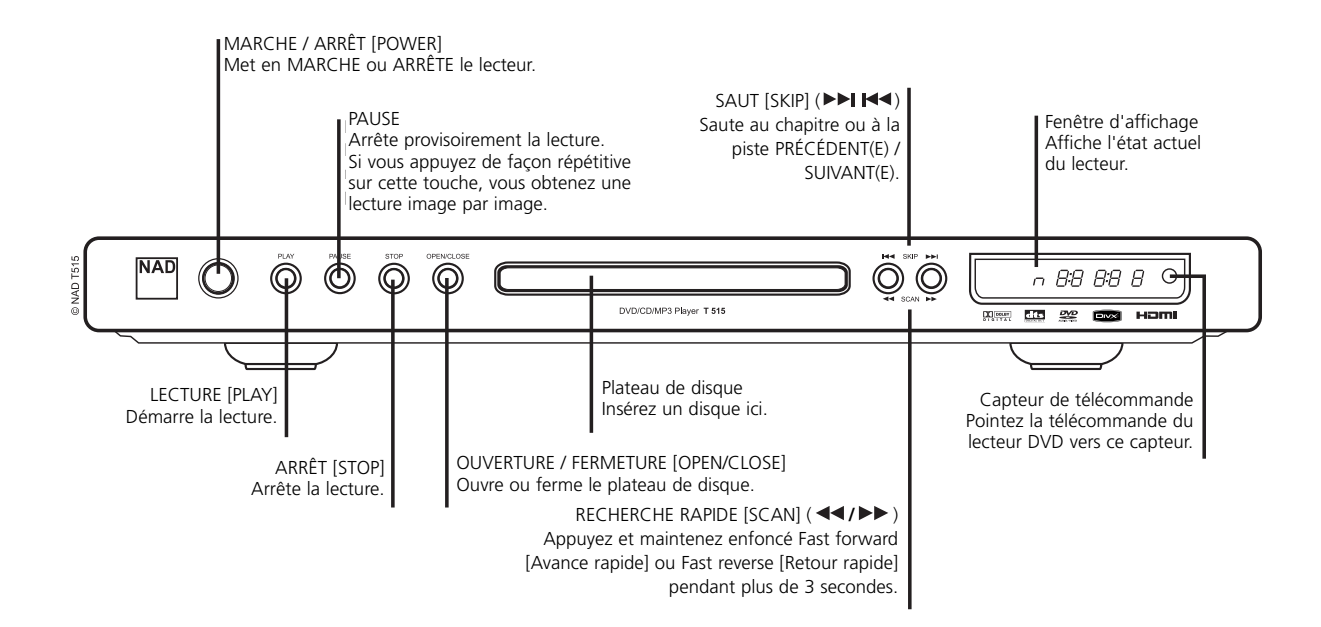

**Fenêtre d'affichage**

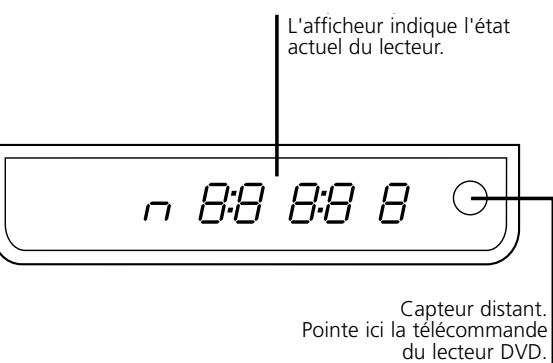

du lecteur DVD.

## **Introduction**

## PANNEAU ARRIÈRE

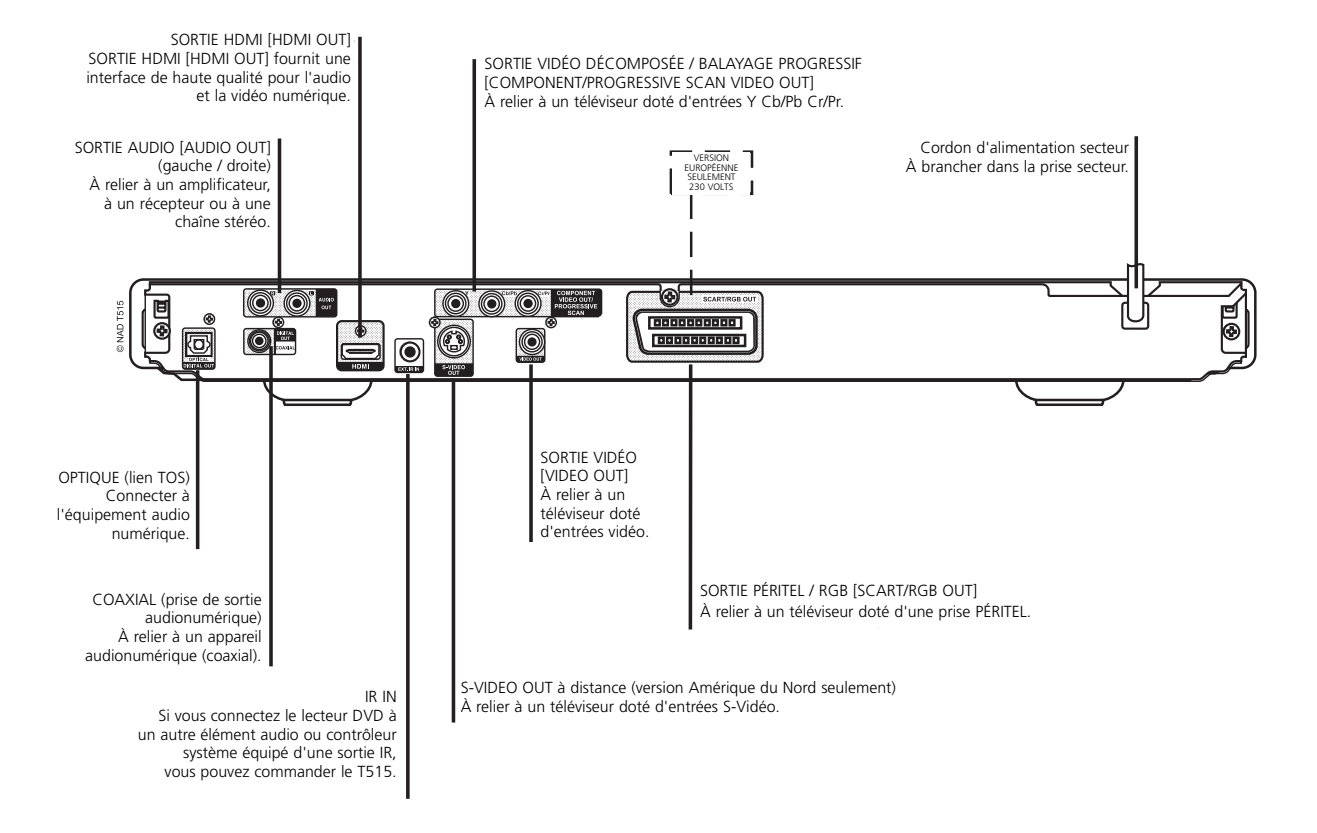

## **Introduction**

## TÉLÉCOMMANDE

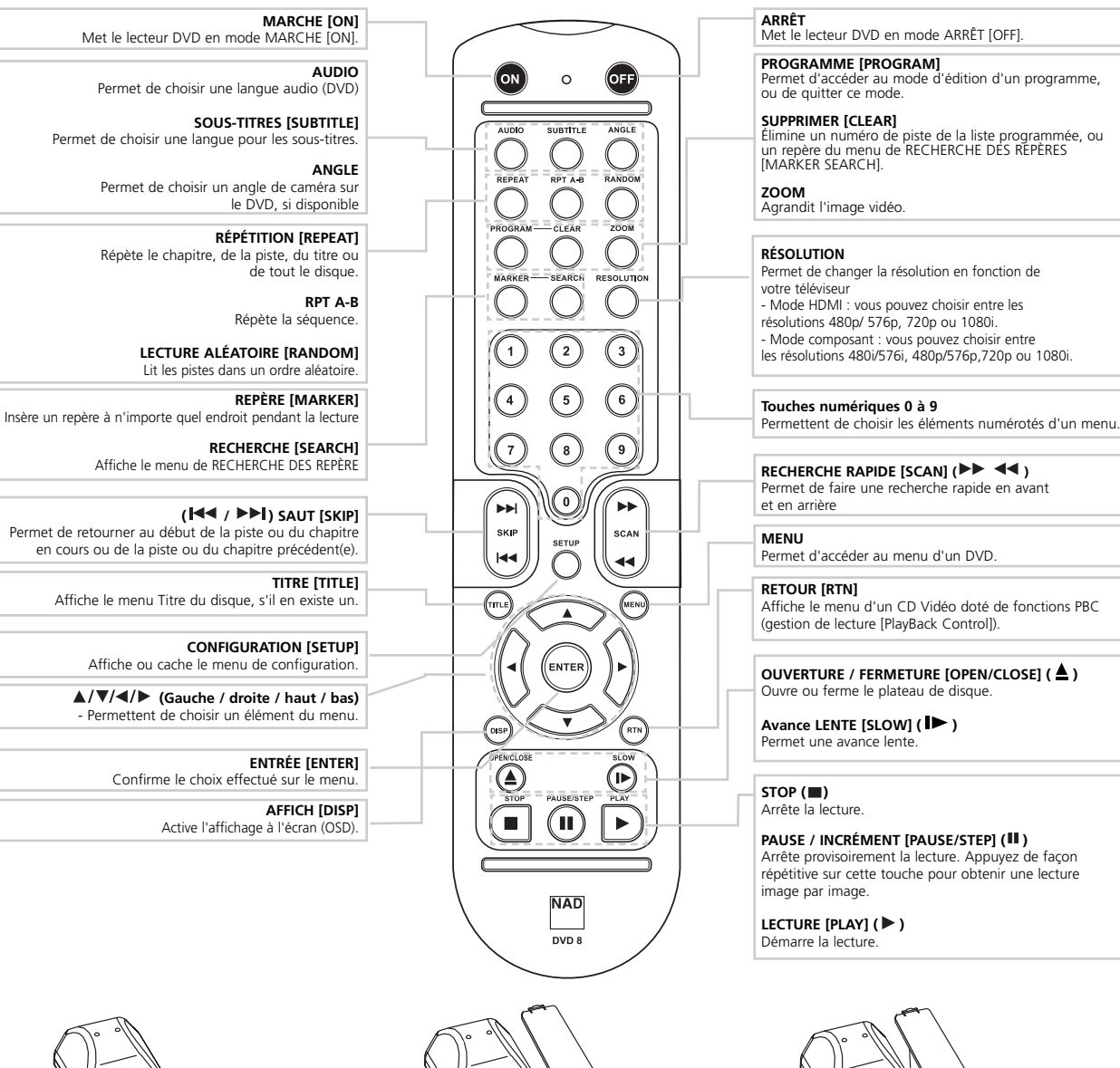

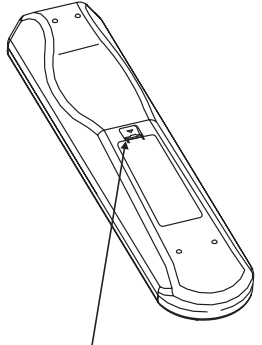

ENFONCEZ ET RELEVEZ LA LANGUETTE POUR RETIRER LE COUVERCLE DU COMPARTIMENT DES PILES.

INSÉREZ LES PILES DANS LE COMPARTIMENT. VÉRIFIEZ LA BONNE MISE EN PLACE

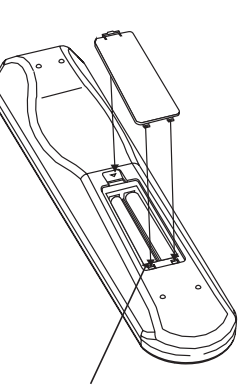

REMETTEZ EN PLACE LE COUVERCLE EN ALIGNANT LES DEUX LANGUETTES AVEC LES TROUS ET EN LES Y INSÉRANT.

APPUYEZ SUR LE COUVERCLE DU COMPARTIMENT DES PILES POUR LE REMETTRE EN PLACE (VOUS RESSENTIREZ UN DÉCLIC).

## CONNEXIONS

### **CONFIGURATION DU LECTEUR**

Il arrive que l'image et le son d'un téléviseur, d'un magnétoscope ou d'une radio soient perturbés pendant la lecture. Si cela arrive, éloignez le lecteur du téléviseur, du magnétoscope ou de la radio, ou éjectez le disque et éteignez l'appareil.

### **CONNEXIONS DU LECTEUR DVD**

En fonction de votre téléviseur et des autres matériels que vous possédez, il existe différentes façons de connecter le lecteur. Reportez-vous aux manuels respectifs de votre téléviseur, de votre chaîne stéréo ou des autres appareils que vous possédez pour de plus amples informations.

### **Arrière du téléviseur**

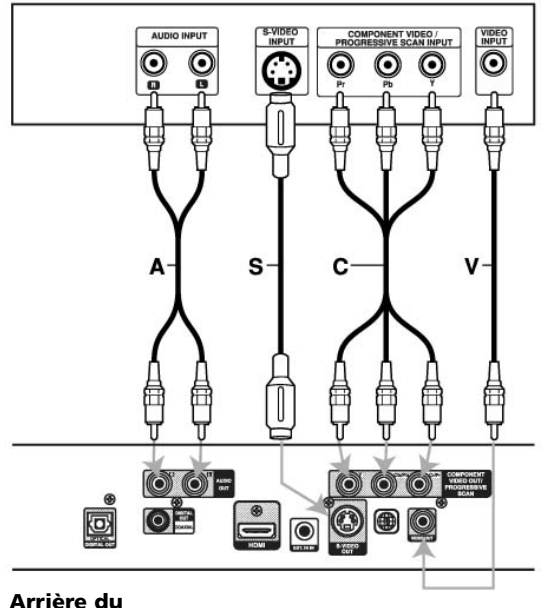

**lecteur DVD**

### **Branchements vidéo et audio sur votre téléviseur**

Assurez-vous que le Lecteur DVD est branché directement sur le téléviseur et non pas à un magnétoscope, sinon l'image DVD risquerait d'être déformée par le système de protection contre les copies.

#### **Vidéo**

Reliez la prise de SORTIE VIDÉO [VIDEO OUT] du Lecteur DVD à la prise d'entrée vidéo du téléviseur, en vous servant du câble vidéo **(V)**.

#### **S-Video (version Amérique du nord seulement)**

Reliez la prise S-VIDÉO OUT [SORTIE S-VIDÉO] du lecteur DVD à la prise d'entrée S-Vidéo du téléviseur en vous servant du câble S-Vidéo **(S)**.

### **Connexion Péritel (version européenne seulement)**

Reliez la prise Péritel TV du lecteur DVD aux prises d'entrée correspondantes du téléviseur en vous servant du câble Péritel **(T)**.

### **NOTES**

*• Pour le branchement par prise SORTIE VIDÉO [VIDEO OUT] et SORTIE S-VIDEO [S-VIDEO OUT], la résolution doit être réglée à 480i ou 576i en appuyant sur RESOLUTION, toutefois SORTIE VIDÉO [VIDEO OUT] et SORTIE S-VIDEO [S-VIDEO OUT] sont toujours à la résolution standard 480i/576i.*

### **Vidéo décomposée (Color StreamMD)**

Reliez les prises de COMPONENT VIDEO OUT / PROGRESSIVE SCAN du lecteur DVD aux prises correspondantes du téléviseur en vous servant d'un câble Y Cb/Pb Cr/Pr **(C)**.

### **BALAYAGE PROGRESSIF [PROGRESSIVE SCAN] (COLORSTREAMMD PRO) :**

- *•* Si votre téléviseur est du type haute définition ou « prêt pour le numérique », vous pouvez profiter de la sortie balayage progressif du lecteur DVD pour obtenir la résolution vidéo la plus élevée possible.
- Si votre téléviseur n'accepte pas le format Balayage progressif [Progressive Scan], l'image sera brouillée si vous tentez d'utiliser la sortie Balayage progressif du Lecteur DVD.

### **NOTES**

- *Vous pouvez modifier la résolution (480/576, 720p, 1080i) pour le component/progressive scan video output en appuyant sur RESOLUTION.*
- *Pour les résolutions 720p et 1080i, seule la lecture de disques non protégés contre la copie est possible. Si le disque est protégé contre la copie, il sera affiché à la résolution 480p/576p.*
- *Le balayage progressif ne fonctionne pas sur les branchements de vidéo analogique (VIDEO OUT et S VIDEO).*

### **Branchement audio sur votre téléviseur :**

Reliez les prises de SORTIE AUDIO [AUDIO OUT] Gauche [L] et Droite [R] du Lecteur DVD aux prises audio gauche et droite du téléviseur **(A)**, en vous servant des câbles audio. Ne reliez pas la prise de SORTIE AUDIO [AUDIO OUT] du Lecteur DVD à la prise phono d'ENTRÉE AUDIO

#### **Arrière du téléviseur**

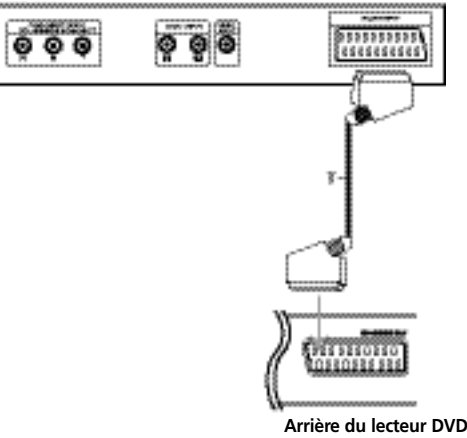

(platine tourne-disque) de votre chaîne audio.

## CONNEXIONS

### **CONNEXION HDMI**

Si vous avez un téléviseur ou un moniteur HDMI, vous pouvez le brancher au lecteur à l'aide d'un câble HDMI.

- **1** Reliez la prise HDMI OUT [Sortie HMDI] du lecteur à la prise HDMI d'un téléviseur ou d'un moniteur HDMI compatible **(H)**.
- **2** Réglez la source du téléviseur à HDMI (consultez le mode d'emploi du téléviseur).
- **3** Appuyez plusieurs fois sur RESOLUTION pour choisir la résolution désirée puis appuyez sur Lecture [PLAY].

Le disque DVD ne doit pas être en lecture pour pouvoir régler cette résolution.

### **NOTES**

- *Aucun son ne sortira du câble HDMI si la configuration AUDIO n'est pas réglée à PCM/ 48 kHz.*
- *La flèche de la fiche du câble doit se trouver sur le dessus pour que la fiche s'aligne correctement à la prise du lecteur.*
- *Si une image couleur anormale ou déformée s'affiche à l'écran, éteignez puis rallumez le T515 en utilisant l'interrupteur du panneau avant.*

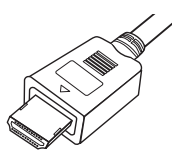

- *Lorsque vous utilisez HDMI, les autres connexions (VIDEO OUT jaune, S-VIDEO et composant vidéo (Y Cb/Pb Cr/Pr)) ne peuvent pas fonctionner.*
- *S'il y a du bruit ou des lignes à l'écran, veuillez vérifier le câble HDMI.*

### **TRUC**

Lorsque vous utilisez la connexion HDMI, vous pouvez modifier la résolution (480p/576p, 720p, 1080i) pour la sortie HDMI en appuyant sur RESOLUTION. 480i/576i n'est pas disponible. Vous ne pouvez modifier la résolution que dans la limite des capacités de résolution de votre téléviseur ou de votre moniteur.

Pour la connexion S-VIDEO OUT, une image noir et blanc brouillée s'affichera si vous choisissez une résolution incompatible.

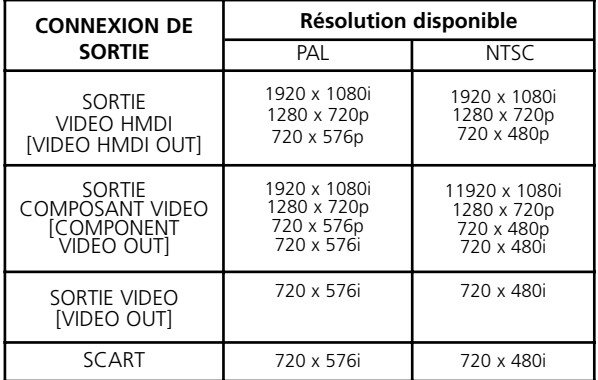

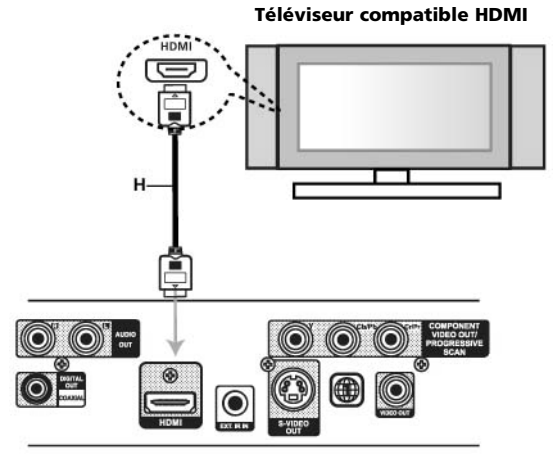

**Arrière du lecteur DVD**

### **À PROPOS DE HDMI**

HDMI (Interface multimédia haute définition) prend en charge à la fois le son et l'image dans une seule connexion numérique utilisée avec les lecteurs DVD, les décodeurs et d'autres appareils audiovisuels.

L'interface HDMI a été mise au point pour offrir les technologies de la HDCP (protection de contenu haute définition). La HDCP sert à protéger le contenu numérique transmis et reçu.

HDMI peut prendre en charge la vidéo standard, améliorée ou haute définition ainsi que le son standard à ambiophonique multivoies. Les caractéristiques de HDMI comprennent la vidéo numérique sans compression, une bande passante atteignant 5 gigaoctets par seconde, un seul connecteur (plutôt que plusieurs câbles et connecteurs) et la communication entre la source audiovisuelle et les appareils audiovisuels comme les téléviseurs numériques.

*HDMI, le logo HDMI ainsi que High-Definition Multimedia Interface sont des marques de commerce ou des marques déposées de HDMI licensing LLC.*

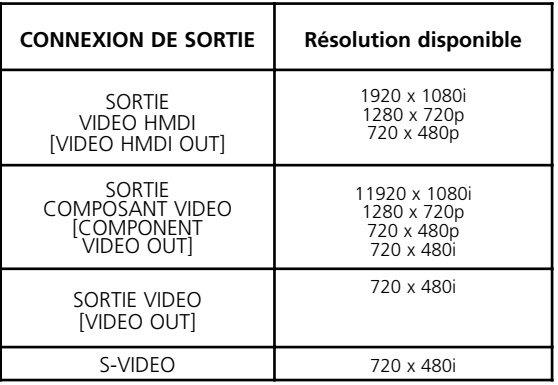

### CONNEXIONS

### **BRANCHEMENT AUDIO À DES APPAREILS OPTIONNELS**

Connectez le lecteur DVD à votre matériel optionnel pour sortie audio.

### **Rear of DVD player Arrière du lecteur DVD**

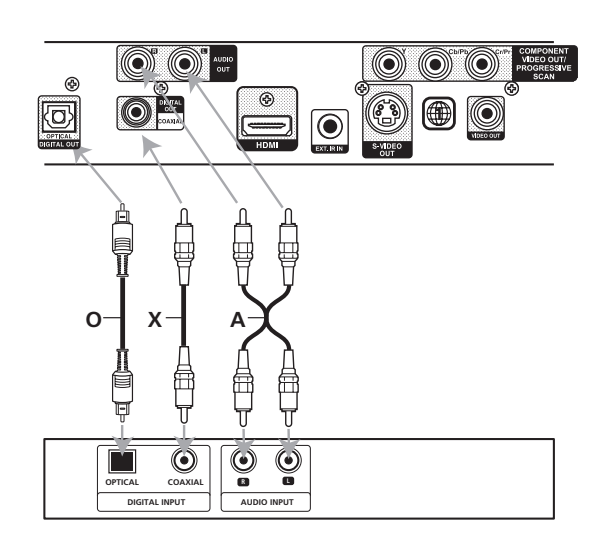

#### **Amplificateur (Récepteur)**

### **Amplificateur équipé de stéréo analogique deux voies ou de Dolby Pro Logic ll / Pro Logic**

Reliez les prises de SORTIE AUDIO [AUDIO OUT] Gauche [L] et Droite [R] du Lecteur DVD aux prises d'entrée audio gauche et droite de l'amplificateur, récepteur ou chaîne stéréo, en vous servant des câbles audio **(A)**.

### **Amplificateur équipé de stéréo numérique (PCM) deux voies, ou récepteur audio / vidéo équipé d'un décodeur multivoies (Dolby DigitalMC, MPEG 2 ou DTS)**

- **1** Reliez l'une des prises SORTIE AUDIONUMÉRIQUE [DIGITAL AUDIO OUT] (OPTIQUE **O** ou COAXIALE **X**) du Lecteur DVD à la prise d'entrée correspondante de votre amplificateur.
- **2** Utilisez un câble audionumérique (optique **O** ou coaxial **X**) disponible en option.

#### **SON NUMÉRIQUE MULTIVOIES**

Pour obtenir un son de la meilleure qualité possible, utilisez un branchement numérique multivoies. Pour cela, vous aurez besoin d'un récepteur audio / vidéo multivoies prenant en charge un ou plusieurs des formats audio disponibles sur votre lecteur DVD, comme par exemple les formats MPEG 2, Dolby Digital et DTS. Reportez-vous au manuel du récepteur et aux logos du panneau avant, pour connaître les formats pris en charge.

#### **NOTES**

- *Si le format audio de la sortie numérique ne correspond pas aux capacités de votre récepteur, vous entendrez un bruit fort un fort bruit assourdissant, ou alors vous n'entendrez aucun son.*
- *Vous ne pourrez écouter de son ambiophonique numérique six voies via une liaison numérique que si votre récepteur est doté d'un décodeur numérique multivoies.*
- *Pour lire le format audio du DVD en cours sur l'affichage à l'écran, appuyez sur AUDIO.*

### AVANT L'UTILISATION

### **AFFICHAGE À L'ÉCRAN [ON-SCREEN DISPLAY (OSD)]**

Vous pouvez afficher l'état général de lecture à l'écran du téléviseur. Vous avez la possibilité de modifier certains éléments à l'aide du menu. Pour utiliser l'affichage à l'écran :

- **1** Appuyez sur AFFICHAGE [DISPLAY] pendant la lecture.
- 2 Appuyez sur  $\triangle/\blacktriangledown$  pour sélectionner un élément. L'élément sélectionné est mis en relief.
- **3** Appuyez sur  $\blacktriangleleft$   $\blacktriangleright$  pour modifier le réglage. Vous pouvez aussi vous servir des touches numériques, le cas échéant (pour entrer le numéro du titre, par exemple). Pour certaines fonctions, il faut appuyer sur ENTRÉE [ENTER] pour valider la configuration.

### **NOTES**

- *Certains disques n'auront pas toutes les fonctions décrites cidessous.*
- *Si vous n'appuyez sur aucune touche pendant 10 secondes, l'affichage à l'écran disparaît.*

### **ÉTAT DE LECTURE / RESTRICTIONS**

Répétition du titre **Title**

Répétition de la séquence **A - B**

 $\Rightarrow$ 1/9 Entrée d'un repère

**MARKER SEARCH • Menu de recherche de repère** 

Reprise de la lecture à partir de ce point

 $\circ$ Action interdite ou non disponible

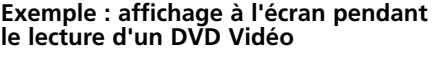

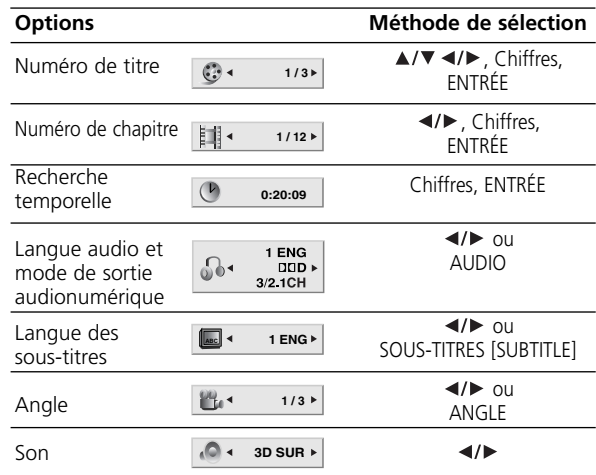

### **Exemple : affichage à l'écran pendant le lecture d'un VCD**

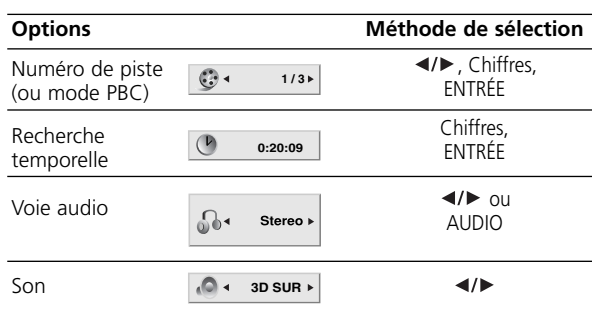

### **Exemple : affichage à l'écran pendant le lecture d'un disque cinéma [movie disc] « DivX »**

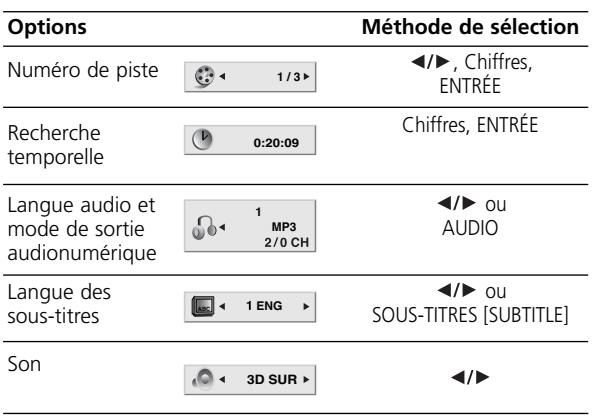

### **Exemple : affichage à l'écran pendant le lecture d'un DVD Audio**

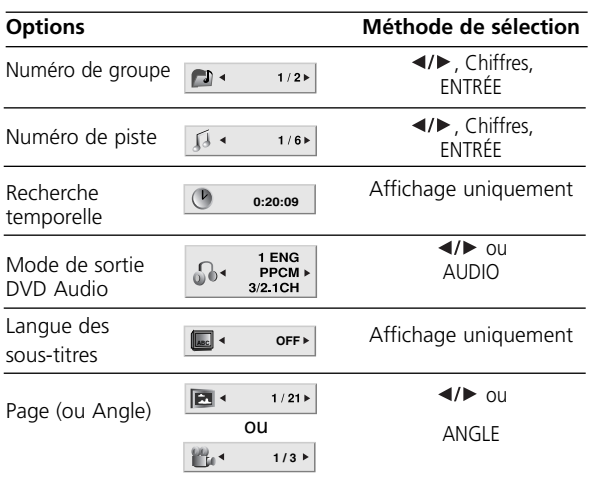

## AVANT L'UTILISATION

### **PARAMÉTRAGE INITIAL**

En vous servant du menu de configuration [Setup], vous pouvez modifier certains éléments comme par exemple l'image et le son. Vous pouvez aussi définir la langue utilisée pour les sous-titres et pour le menu de configuration [Setup] entre autres. Pour les détails concernant chaque élément du menu de configuration [Setup], reportez-vous aux pages 14 à 17.

### **POUR AFFICHER ET QUITTER LE MENU :**

Appuyez sur CONFIGURATION [SETUP] pour afficher le menu. Une deuxième impulsion sur CONFIGURATION [SETUP] vous ramène à l'écran d'origine.

### **Pour atteindre le niveau suivant :**

Appuyez sur la touche  $\blacktriangleright$  de la télécommande. **Pour revenir au niveau précédent :** Appuyez sur la touche < de la télécommande.

### **FONCTIONNEMENT GÉNÉRAL**

- **1** Appuyez sur CONFIGURATION [SETUP]. Le menu de configuration apparaît.
- **2** Utilisez les touches ▲/▼ pour choisir l'option voulue, puis appuyez sur  $\blacktriangleright$  pour passer au deuxième niveau. L'écran affiche la configuration actuelle de l'élément sélectionné, ainsi que les configurations alternatives.
- **3** Utilisez les touches  $\triangle/\nabla$  pour choisir la deuxième option voulue, puis appuyez sur  $\blacktriangleright$  pour passer au troisième niveau.
- **4** Utilisez les touches ▲/▼ pour choisir le réglage voulu, puis appuyez sur ENTRÉE [ENTER] pour confirmer votre choix. Certains éléments comportent d'autres étapes de configuration.
- **5** Appuyez sur CONFIGURATION [SETUP] ou sur LECTURE [PLAY] pour quitter le menu de Configuration.

### **LANGUE**

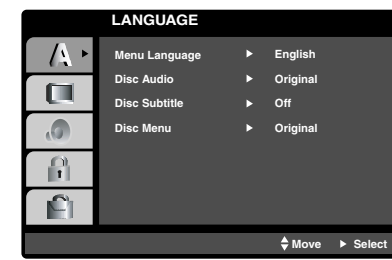

### **LANGUE DES MENUS**

Choisissez une langue pour le menu de configuration [Setup] et pour l'affichage à l'écran.

### **BANDE SONORE / SOUS-TITRES / MENU WAY WAY**

Choisissez la langue que vous préférez pour la bande sonore (disque audio), pour les sous-titres et pour le menu du disque.

**Original :** Correspond à la langue d'origine dans laquelle le disque a été enregistré.

**Autre [Other] :** Pour choisir une autre langue, appuyez sur les touches numériques pour saisir le code à 4 chiffres correspondant à la langue souhaitée, conformément à la liste des codes langues donnée au chapitre de référence, puis appuyez sur ENTRÉE [ENTER]. Si vous vous êtes trompé de code langue, appuyez sur EFFACER [CLEAR].

### **AFFICHAGE**

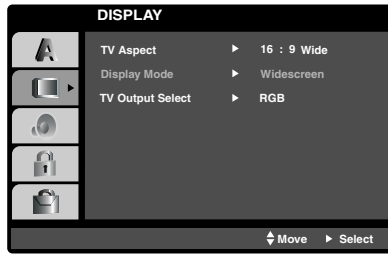

### **FORMAT TV DVD-V DVD-A**

**4:3 :** Choisissez cette option lorsqu'un téléviseur standard au format 4:3 est connecté.

**16:9 Écran large [Wide] :** Choisissez cette option lorsqu'un téléviseur à écran large au format 16:9 est connecté.

### **MODE D'AFFICHAGE DVD-V DVD-A**

La configuration du Mode d'affichage n'est disponible que lorsque le Format TV est configuré sur « 4:3 ».

**Cinémascope [Letterbox] :** Affiche une image large avec des bandes noires en haut et en bas de l'écran.

**Rognage panoramique [Panscan] :** Ajuste automatiquement l'image pour qu'elle occupe toute la surface de l'écran et coupe les parties qui dépassent.

### **CHOIX SORTIE TV [TV OUTPUT SELECT] (version européenne seulement)**

Configurez les options de choix de sortie TV suivant le type de connexion utilisé. YPbPr – votre téléviseur est relié au COMPONENT VIDEO OUT [SORTIE COMPOSANT VIDÉO] /(576p/720p/1080i) du lecteur DVD.

RVB – lorsque votre téléviseur est relié au connecteur PÉRITEL (signal RVB).

### AVANT L'UTILISATION

### **AUDIO**

Chaque disque DVD possède de nombreuses options de sortie audio différentes. Configurez les options AUDIO du lecteur en fonction du type de chaîne audio que vous utilisez.

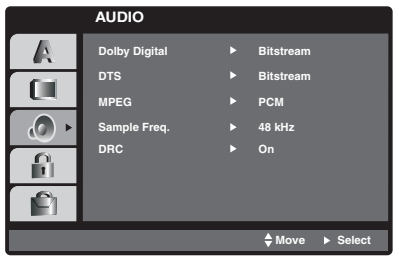

**DOLBY DIGITAL / DTS / MPEG DVD-V DVD-A DivX BINAIRE [BITSTREAM] :** Choisissez « Bitstream » si vous avez connecté la prise de SORTIE NUMÉRIQUE [DIGITAL OUT] du Lecteur DVD à un amplificateur ou autre matériel équipé d'un décodeur Dolby Digital, DTS ou MPEG.

**PCM (POUR DOLBY DIGITAL / MPEG) :** Choisissez ce mode si vous avez connecté l'appareil à un amplificateur stéréo numérique à 2 voies. Les DVD codés en Dolby Digital ou en MPEG feront l'objet d'un combiné-mixé (downmix) pour obtenir un signal audio PCM deux voies.

**INACTIF [OFF] (DTS) :** Si vous choisissez « Inactif » [Off], le signal DTS ne sera pas présent sur le connecteur de SORTIE NUMÉRIQUE [DIGITAL OUT].

### **FRÉQUENCE D'ÉCHANTILLONNAGE [SAMPLE FREQ.] DVD-V DVD-A**

Si votre récepteur ou votre amplificateur n'est PAS capable de traiter des signaux à 96 kHz, sélectionnez 48 kHz. Une fois cette sélection effectuée, ce dispositif transforme automatiquement tout signal 96 kHz en 48 kHz de manière à ce que votre système puisse les décoder.

Si votre récepteur ou votre amplificateur est capable de traiter des signaux à 96 kHz, sélectionnez 96 kHz. Une fois cette sélection effectuée, l'appareil relayera chaque type de signal à la sortie sans autre traitement.

Consultez la documentation de votre amplificateur pour en vérifier les possibilités.

### **COMPRESSION DE LA PLAGE DYNAMIQUE [DYNAMIC RANGE COMPRESSION (DRC)] DVD-V DVD-A DivX**

Grâce au format DVD, vous pouvez écouter la piste sonore d'un programme avec la reproduction la plus réaliste qu'il est possible d'obtenir; c'est tout l'avantage de la technologie audionumérique. Mais vous aurez peut-être besoin de réduire la plage dynamique (c'est à dire la différence entre les sons les plus forts et les moins forts). Cela vous permet d'écouter le son d'un film à un volume moins élevé, sans rien perdre de la clarté. Pour obtenir cette compression, configurez DRC sur Actif [On].

## AVANT L'UTILISATION

### **AUTRES**

Il est possible de modifier les configurations Contrôle de lecture [PBC], Lecture automatique [Auto Play], Expansion du niveau de noir [B.L.E.] et Vidéo à la demande DivX(R) [VOD].

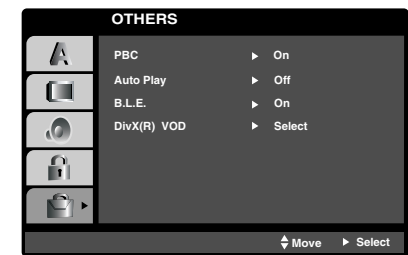

### **PBC VCD**

Réglez le mode Contrôle de lecture [Playback Control (PBC)] sur Actif [On] ou sur Inactif [Off].

**Actif [On] :** Les CD Vidéo avec PBC sont lus conformément au PBC. **Inactif [Off] :** Les CD Vidéo avec PBC sont lus de la même manière que les CD Audio.

### **LECTURE AUTOMATIQUE [AUTO PLAY]**

Vous pouvez configurer le Lecteur DVD de manière à ce qu'il démarre automatiquement la lecture d'un DVD, dès l'insertion de celui-ci dans l'appareil.

Si le mode de Lecture automatique [Auto Play] est configuré sur Actif [On], le Lecteur DVD recherchera le titre dont le temps de lecture est le plus long, puis lancera automatiquement la lecture de ce titre.

**Actif [On] :** La fonction de Lecture automatique [Auto Play] est active.

**Inactif [Off] :** La fonction de Lecture automatique [Auto Play] n'est pas active.

### **NOTE**

Il arrive que la fonction de Lecture automatique ne marche pas avec certains DVD.

### **EXPANSION DU NIVEAU DE NOIR [BLACK LEVEL EXPANSION (B.L.E.)]**

Permet de choisir le niveau de noir des images lors de la lecture. À régler suivant vos préférences et les capacités de votre moniteur. **Actif [On] :** Élargissement des niveaux de gris. (coupure IRE à 0) **Inactif [Off] :** Niveaux de gris standard. (coupure IRE à 7,5)

### **NOTE**

La fonction B.L.E. ne peut être utilisée qu'aux résolutions 480/ 576.

### **VIDÉO À LA DEMANDE [DIVX(R) VOD] DivX**

Vous pouvez afficher le code d'enregistrement de la gestion des droits numériques DivX DRM [Digital Right Management] pour votre appareil uniquement.

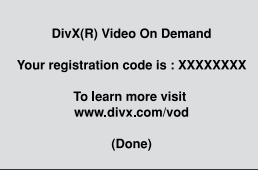

Le code d'enregistrement est utilisé par l'agent du service VOD (Vidéo à la demande [Video-On-Demand]). Vous pouvez acheter ou louer un fichier cinéma crypté.

### **NOTE**

Si vous louez le fichier DivX VOD, vous verrez qu'il comporte plusieurs options définissant les limites de visionnement, comme suit :

*• Affiche le nombre de fois que vous pouvez visionner le fichier.*

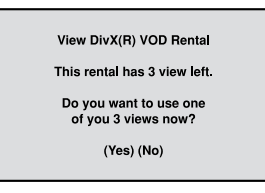

*• Indique si la location est arrivée à expiration.*

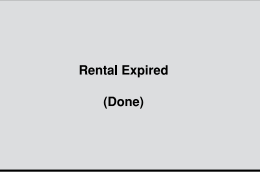

*• Affiche une erreur d'autorisation.*

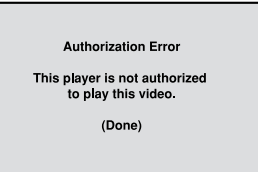

### AVANT L'UTILISATION

### **VERROUILLAGE (CONTRÔLE PARENTAL)**

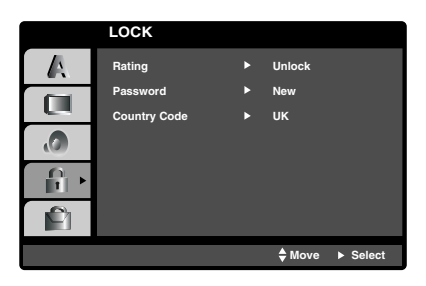

### **NIVEAU DVD-V**

Certains films contiennent des scènes qui ne conviennent peut-être pas aux enfants. De tels disques comportent souvent des informations de Contrôle Parental s'appliquant au disque entier ou à certaines scènes du disque. Les films et les scènes sont désignés par des niveaux allant de 1 à 8, suivant le pays concerné. Sur certains disques, des scènes plus appropriées sont prévues en alternative pour les jeunes spectateurs.

Le dispositif de contrôle parental vous permet de verrouiller l'accès aux scènes dont le niveau est plus restrictif que celui que vous avez défini, afin d'empêcher la lecture des disques ou de scènes que vous considérez comme inappropriés pour vos enfants.

- **1** Choisissez « Niveau » [Rating] dans le menu VERROUILLAGE [LOCK], puis appuyez sur  $\blacktriangleright$ .
- **2** Pour accéder aux fonctionnalités de Niveau, de Mot de passe et de Code pays, vous devez entrer le code de sécurité à 4 chiffres que vous avez créé. Si vous n'avez pas encore créé de code de sécurité, le système vous demandera de le faire.

Tapez un code à 4 chiffres puis appuyez sur ENTRÉE [ENTER]. Tapez le même code à nouveau, puis appuyez sur ENTRÉE [ENTER] pour le confirmer. Si vous vous trompez avant d'appuyer sur ENTRÉE [ENTER], appuyez sur ANNULER [CLEAR].

**3** À l'aide des touches ▲/▼ choisissez un niveau de 1 à 8. **Niveau 1-8 :** 

Le niveau UN (1) est celui qui comporte le plus de restrictions, alors que le niveau HUIT (8) est le moins restrictif.

### **Déverrouillage**

Si vous sélectionnez Déverrouillage [Unlock], le contrôle parental n'est pas actif et le disque est lu en entier.

### **NOTE**

Si vous définissez un niveau pour le lecteur, toutes les scènes du disque dont le niveau est égal ou moins restrictif que le niveau défini seront lues. Les scènes dont le niveau est plus restrictif ne sont pas lues, à moins qu'une scène de remplacement ne soit présente sur le disque. La scène de remplacement doit avoir un niveau de contrôle parental égal ou moins restrictif que la scène verrouillée. Si aucune scène alternative convenable n'est trouvée, la lecture s'arrête. Vous devez entrer le mot de passe de quatre chiffres ou changer le niveau de contrôle afin de pouvoir lire le disque.

**4** Appuyez sur ENTRÉE [ENTER] pour confirmer votre choix de niveau, puis appuyez sur CONFIGURATION [SETUP] pour quitter le menu.

### **MOT DE PASSE (CODE DE SÉCURITÉ)**

Vous pouvez définir ou changer le mot de passe.

- **1** Choisissez Mot de Passe [Password] dans le menu VERROUILLAGE [LOCK], puis appuyez sur  $\blacktriangleright$ .
- **2** Suivez l'étape 2, comme indiqué à gauche (Niveau). « Modifier » [Change] ou « Nouveau » [New] est mis en relief.
- **3** Entrez le nouveau code à 4 chiffres, puis appuyez sur ENTRÉE [ENTER]. Entrez le même code à nouveau, pour le confirmer.
- **4** Appuyez sur CONFIGURATION [SETUP] pour sortir du menu.

### *Si vous oubliez votre Code de sécurité*

Si vous oubliez votre code de sécurité, vous pouvez l'effacer de la façon suivante :

- **1** Appuyez sur CONFIGURATION [SETUP] pour afficher le menu correspondant.
- **2** Entrez le code à six chiffres « 210499 » pour effacer le code de sécurité.
- **3** Entrez un nouveau code conformément à ce qui est décrit ci-dessus.

### **CODE PAYS**

Entrez le code d'un pays ou d'une zone dont les standards ont été utilisés pour définir les niveaux du disque DVD Vidéo, en vous référant à la liste donnée au chapitre Référence.

- **1** Choisissez « Code pays » [Country Code] dans le menu VERROUILLAGE [LOCK], puis appuyez sur ▶.
- **2** Suivez l'étape 2, comme indiqué dans la colonne gauche (Niveau).
- **3** Choisissez le premier caractère à l'aide des touches  $\triangle/\blacktriangledown$ .
- **4** Appuyez sur ENTRÉE [ENTER], puis choisissez le deuxième caractère à l'aide des touches  $\blacktriangle/\blacktriangledown$ .
- **5** Appuyez sur ENTRÉE [ENTER] pour confirmer votre choix de code pays.

**17**

## **Fonctionnement**

## FONCTIONNEMENT D'UN DVD ET D'UN CD VIDÉO

### **LECTURE D'UN DVD OU D'UN CD VIDÉO**

### **CONFIGURATION DE LECTURE**

Vous pouvez entrer ou changer le mot de passe.

- **1** Allumez votre téléviseur et sélectionnez l'entrée vidéo reliée au Lecteur DVD.
- **2** Allumez la chaîne audio (le cas échéant) et sélectionnez l'entrée reliée au Lecteur DVD.
- **3** Appuyez sur OUVERTURE / FERMETURE [OPEN/CLOSE] pour ouvrir le plateau de disque, puis mettez le disque que vous avez choisi sur le plateau, face de lecture vers le bas.
- **4** Appuyez sur OUVERTURE / FERMETURE [OPEN/CLOSE] pour fermer le plateau de disque. La lecture démarre automatiquement. Si la lecture ne commence pas, appuyez sur LECTURE [PLAY].

Dans certains cas, la lecture ne commencera pas mais le menu du disque apparaîtra :

### **DVD-V**

Utilisez les touches ▲/▼/◀/▶ pour sélectionner le titre / chapitre que vous souhaitez voir, puis appuyez sur ENTRÉE [ENTER] pour lancer la lecture.

Appuyez sur TITRE [TITLE] ou sur MENU DVD pour revenir à l'écran menu.

### **DVD-A**

Utilisez les touches ▲/▼/</> pour sélectionner l'option que vous voulez, puis appuyez sur ENTRÉE [ENTER] pour voir l'option.

### **VCD**

Utilisez les touches numériques pour sélectionner la piste que vous souhaitez visionner, puis appuyez sur RETOUR [RETURN] pour revenir à l'écran menu. Les options sur le menu et les méthodes d'utilisation peuvent être différentes d'un disque à un autre. Suivez les instructions données par chaque écran menu. Vous pouvez aussi régler la PBC sur Désactivée (Reportez-vous à la rubrique « PBC » à la page 16).

#### **NOTES**

- *Si le contrôle est actif et que le niveau disque ne fait pas partie des niveaux permis par votre configuration, il vous faudra entrer le mot de passe. (Reportez-vous au « Menu Verrouillage » [Lock Menu] à la page 17).*
- *Certains DVD ont un code régional. Votre lecteur ne lira pas les disques dont le code régional ne correspond pas au sien.*

### **CARACTÉRISTIQUES GÉNÉRALES NOTES**

*À moins que ce ne soit spécifiquement précisé autrement, toutes les opérations décrites ci-dessous sont réalisées avec la télécommande. Certaines fonctionnalités sont aussi disponibles dans le menu de Configuration (Setup).*

### **DÉPLACEMENT VERS UN AUTRE TITRE / GROUPE DVD-V DVD-A**

Lorsqu'un disque comporte plus d'un titre / groupe, vous pouvez atteindre un autre titre / groupe. Appuyez sur AFFICHAGE [DISP] alors que la lecture est arrêtée, puis sur le chiffre approprié (0 à 9), ou utilisez les touches  $\blacktriangleleft$   $\blacktriangleright$  pour aller à un autre titre / groupe. Vous pouvez lire n'importe quel titre en entrant le chiffre correspondant alors que la lecture est arrêtée.

### **DÉPLACEMENT VERS UN(E) AUTRE CHAPITRE / PISTE DVD-V DVD-A VCD DivX**

Lorsqu'un titre sur un disque comporte plus d'un chapitre, ou qu'un disque comporte plus d'une piste, vous pouvez vous déplacer de l'un(e) vers l'autre en procédant de la manière suivante :

- Donnez une brève impulsion sur SAUT [SKIP]  $\blacktriangleright$  ou  $\blacktriangleright$  pendant la lecture, pour sélectionner le chapitre suivant ou la piste suivante, ou pour revenir au début du chapitre ou de la piste en cours.
- Donnez deux brèves impulsions sur la touche SAUT [SKIP]  $\blacktriangleleft$  pour atteindre le début du chapitre précédent ou de la piste précédente.
- Pour aller directement jusqu'à n'importe quel chapitre pendant la lecture d'un DVD, appuyez sur AFFICHAGE [DISPLAY] puis appuyez sur  $\triangle$ / $\nabla$  pour sélectionner l'icône chapitre / piste. Entrez ensuite le numéro de chapitre / piste, ou utilisez </>  $\blacktriangleleft$  /▶.

### **RECHERCHE DVD-V VCD DivX**

- **1** Appuyez sur RECHERCHE RAPIDE [SCAN] (<< ou >>) pendant la lecture.
- **2** Appuyez plusieurs fois sur RECHERCHE RAPIDE [SCAN] (<< ) pour sélectionner la vitesse voulue. DVD, disque DivX; X2, X4, X16 ou X100 Vidéo CD; X2, X4 ou X8
- **3** Pour quitter le mode de RECHERCHE RAPIDE [SEARCH], appuyez sur LECTURE [PLAY].

### **NOTE**

Si vous utilisez un DVD audio comportant des images, il est possible que cette opération soit permise sur certains segments d'image.

### **MODIFICATION DE LA VOIE AUDIO VCD**

Appuyez sur AUDIO à plusieurs reprises pendant la lecture pour entendre différentes voies audio (stéréo, gauche ou droite).

## FONCTIONNEMENT D'UN DVD ET D'UN CD VIDÉO

### **ARRÊT SUR IMAGE ET LECTURE IMAGE PAR IMAGE DVD-V DVD-A VCD DivX**

- **1** Appuyez sur la touche PAUSE / INCRÉMENT [PAUSE/STEP] de la télécommande pendant la lecture. Faites avancer image par image en appuyant de façon répétée sur la touche PAUSE / INCRÉMENT [PAUSE/STEP].
- **2** Pour quitter le mode arrêt-ralenti, appuyez sur LECTURE [PLAY].

### **NOTE**

Si vous utilisez un disque DVD audio comportant des images, il est possible que cette opération soit permise sur certains segments d'image.

### **RALENTI DVD-V VCD DivX**

- **1** Appuyez sur SLOW Forward [Avance LENTE] ( $\blacktriangleright$ ) en cours de lecture.
- Le lecteur entrera en mode SLOW forward [avance LENTE].
- **2** Utilisez SLOW [LENT] ( $\blacktriangleright$ ) pour sélectionner la vitesse voulue:  $\blacktriangleright$ 1/16,  $\blacktriangleright$  1/8,  $\blacktriangleright$  1/4, ou  $\blacktriangleright$  1/2 (avance).
- **3** Pour quitter le mode d'avance rapide, appuyez sur PLAY [LECTURE].

### **NOTES**

- *Le recul en vitesse lente n'existe pas.*
- *Si vous utilisez un disque DVD audio comportant des images, il est possible que cette opération soit permise sur certains segments d'image.*

### **ALÉATOIRE VCD Karaoke DVD**

- **1** Appuyez sur le bouton ALÉATOIRE [RANDOM] pendant la lecture. L'appareil démarre automatiquement la lecture aléatoire et ALÉATOIRE (1 3) [RANDOM (1 3)] s'affiche à l'écran du téléviseur.
- **2** Appuyez à nouveau sur ALÉATOIRE [RANDOM] pour revenir en mode normal.

### **CONSEIL**

Si vous appuyez sur SAUT [SKIP] ▶▶ pendant la lecture aléatoire, l'appareil choisit un autre titre (ou une autre piste) puis reprend la lecture aléatoire.

### **NOTE**

Dans le cas d'un CD Vidéo avec PBC, vous devez configurer PBC sur Inactif [Off] au menu de configuration, avant de pouvoir utiliser la fonction de lecture aléatoire.

(Reportez-vous à la rubrique « PBC », à la page 16).

### **RÉPÉTITION A B [REPEAT A-B) DVD-V VCD DivX**

Pour faire répéter une séquence :

- **1** Appuyez sur A-B à l'endroit où vous souhaitez que la boucle de répétition commence. « A \* » apparaît brièvement à l'écran du téléviseur.
- **2** Appuyez à nouveau sur A-B à l'endroit où vous souhaitez que la boucle de répétition s'arrête. « A B » apparaît brièvement à l'écran du téléviseur, puis la lecture répétitive de la boucle commence.
- **3** Appuyez à nouveau sur A-B pour annuler.

### **RÉPÉTITION DVD-V DVD-A VCD DivX**

Il est possible de faire répéter un titre / un chapitre / tout / une piste / un groupe sur un disque. Appuyez sur RÉPÉTITION [REPEAT] pendant la lecture pour choisir le mode de répétition souhaité.

### **DISQUES DVD VIDÉO - RÉPÉTITION CHAPITRE / TITRE / ARRÊT [REPEAT CHAPTER/TITLE/OFF]**

- **1** Chapitre [Chapter] : répète le chapitre en cours.
- **2** Titre [Title] : répète le titre en cours.
- **3** Inactif [Off] : aucune répétition.

### **CD VIDÉO, DISQUES DIVX - RÉPÉTITION PISTE / TOUT / ARRÊT [REPEAT TRACK/ALL/OFF]**

- **1** Piste : répète la piste en cours.
- **2** Tout : répète toutes les pistes du disque.
- **3** Inactif [Off] : aucune répétition.

### **DISQUES DVD AUDIO - RÉPÉTITION PISTE / GROUPE / ARRÊT [REPEAT TRACK/GROUP/OFF]**

- **1** Piste : répète la piste en cours.
- **2** Groupe [Group] : répète le groupe en cours.
- **3** Inactif [Off] : aucune répétition.

### **NOTES**

- *Dans le cas d'un CD Vidéo avec PBC, vous devez configurer PBC sur Inactif [Off] au menu de configuration avant de pouvoir utiliser la fonction de répétition (Reportez-vous à la rubrique « PBC », à la page 16).*
- Si vous appuyez une fois sur SAUT [SKIP] (**>>I**) pendant la Lecture *répétée d'un chapitre (ou d'une piste), le mode répétition est annulé.*

### **AMBIOPHONIE 3D DVD-V VCD DivX**

Pour obtenir un effet ambiophonique 3D simulant un signal audio multivoies, en n'utilisant que deux haut-parleurs stéréophoniques (au lieu des 5+ haut-parleurs normalement nécessaires pour l'audio multivoies sur une chaîne de cinéma à domicile).

- **1** Appuyez sur AFFICH [DISP] pendant la lecture.
- **2** Utilisez ▲/▼ pour sélectionner l'option sonore voulue. L'option sonore sélectionnée sera mise en relief sur l'affichage.
- **3** Utilisez  $\triangleleft$ / $\triangleright$  pour sélectionner « AMBIO 3D » [3D SUR]. Pour désactiver l'effet ambiophonique 3D, sélectionnez « Normal ».

## **RECHERCHE TEMPORELLE DVD-V VCD DivX**

Pour démarrer la lecture à partir d'un « temps écoulé » choisi sur le disque :

- **1** Appuyez sur AFFICH [DISP] pendant la lecture. La boîte de recherche temporelle montre le temps de lecture écoulé.
- 2 Appuyez sur ▲/▼ pour sélectionner l'icône de l'horloge. L'affichage indique "-:--:--".
- **3** Entrez la valeur horaire souhaitée pour le début de lecture, en heures, minutes et secondes de gauche à droite. Si vous vous trompez dans les chiffres, appuyez sur EFFACER [CLEAR] pour effacer les chiffres que vous avez entrés. Puis entrez les chiffres corrects.
- **4** Appuyez sur ENTRÉE [ENTER] pour valider. La lecture commence à partir du temps de lecture choisi.

## **Fonctionnement**

### FONCTIONNEMENT D'UN DVD ET D'UN CD VIDÉO

### **ZOOM DVD-V VCD DivX**

Utilisez la fonction zoom pour agrandir l'image vidéo.

- **1** Appuyez sur ZOOM pendant la lecture ou sur une image fixe, de manière à activer la fonction Zoom. Le cadre carré apparaît brièvement dans le coin inférieur droit de l'écran.
- **2** À chaque pression sur le bouton de zoom, la taille de l'écran est modifiée selon la séquence: taille normale ➜ 200 % de la taille normale ➜ 400 % de la taille normale ➜ 900 % de la taille normale mode de taille ➜ 200 % de la taille normale. Naviguer dans l'écran TV agrandi :
- **3** Utilisez les boutons  $\triangle$ / $\nabla$ / $\triangle$ / $\rho$  pour vous déplacer dans l'image agrandie.
- **4** Pour revenir en lecture normale, appuyez sur ANNULER [CLEAR].

### **NOTES**

*• Il est possible que la fonction zoom ne fonctionne pas avec certains DVD.*

### **RECHERCHE DE REPÈRE DVD-V VCD DivX Pour entrer un repère**

Vous pouvez démarrer la lecture à partir d'un maximum de neuf points repères que vous aurez préalablement mis en mémoire. Pour entrer un repère, appuyez sur REPÈRE [MARKER] à l'endroit souhaité du disque. L'icône de repère apparaît brièvement à l'écran du téléviseur. En procédant ainsi, vous pouvez entrer jusqu'à neuf repères.

#### **Pour rappeler ou annuler une scène repérée**

- **1** Pendant la lecture, appuyez sur RECHERCHE [SEARCH]. Le menu de recherche des repères est affiché à l'écran.
- **2** Dans les 10 secondes, appuyez sur </> **4/>** pour choisir un numéro de repère à rappeler ou à annuler.
- **3** Appuyez sur ENTRÉE [ENTER]; la lecture commence à partir de la scène repérée. Ou appuyez sur ANNULER [CLEAR] pour effacer le repère de la liste.
- **4** Vous pouvez lire à partir de n'importe quel repère en entrant le numéro correspondant dans le menu de recherche des repères.

### **PAUSE DVD-V DVD-A VCD DivX**

- **1** Appuyez sur le bouton PAUSE / INCRÉMENT [PAUSE/STEP] pendant la lecture.
- **2** Pour revenir en mode lecture, appuyez sur la touche LECTURE [PLAY].

### **CARACTÉRISTIQUES SPÉCIALES RELATIVES AUX DVD POUR VOIR LE CONTENU DES DISQUES DVD: MENUS**

Certains DVD comportent des menus vous permettant d'accéder à des fonctionnalités spéciales. Pour utiliser le menu disque, appuyez sur MENU. Entrez le numéro correspondant ou utilisez les touches A/V/</> pour mettre en relief votre sélection.

Appuyez ensuite sur la touche ENTRÉE [ENTER].

### **MENU TITRE [TITLE] WID-A**

- **1** Appuyez sur TITRE [TITLE]. Si le titre en cours de lecture comporte un menu, ce menu s'affiche à l'écran. Sinon, il se peut que le menu du disque apparaisse.
- **2** Le menu offre des fonctionnalités comme les choix d'angles de prise de vue, de langues de la bande sonore et de langues des sous-titres, ainsi que la liste des chapitres du titre.
- **3** Appuyez sur TITRE [TITLE] pour quitter.

### **MENU DISQUE [DISC] WILLY WILLY**

- **1** Appuyez sur MENU pour afficher le menu du disque.
- **2** Appuyez à nouveau sur MENU pour quitter.

### **ANGLE CAMÉRA DVD-V DVD-A**

Si le disque contient des scènes enregistrées sous plusieurs angles de prise de vue, vous avez la possibilité de passer à un autre angle caméra pendant la lecture. Appuyez sur ANGLE à plusieurs reprises pendant la lecture pour choisir un angle qui vous convient. À noter que le numéro de l'angle en cours de lecture apparaît à l'affichage.

#### **CONSEIL**

*L'indicateur d'angle clignote à l'écran du téléviseur pendant les scènes enregistrées sous des angles différents, pour indiquer qu'il est possible d'accéder à d'autres angles de prise de vue.*

### **CHANGEMENT DE LANGUE AUDIO DVD-V DVD-A DivX**

Appuyez sur AUDIO à plusieurs reprises pendant la lecture pour entendre différentes langues ou bandes sonores.

Pour les disques DVD-RW enregistrés en mode VR et ayant à la fois une voie audio principale et une voie audio bilingue, vous pouvez permuter entre la voie Principale (L), la voie Bilingue (R), ou un mélange des deux (Principale + Bilingue), en appuyant sur la touche AUDIO.

### **SOUS-TITRES DVD-V DivX**

Appuyez sur SOUS-TITRES [SUBTITLE] à plusieurs reprises pendant la lecture pour voir les sous-titres dans différentes langues.

#### **NOTES**

- *Le fichier sous-titres du fichier DivX n'est affiché qu'en smi, srt ou sub.*
- *Si aucune information n'est présente ou si le code présent ne peut pas être lu dans le fichier DivX, l'affichage indique « 1 » etc.*

## FONCTIONNEMENT D'UN DVD ET D'UN CD VIDÉO

### **DISQUES DVD AUDIO**

Le DVD Audio est un nouveau format de disque qui tire parti du succès des DVD et apporte des enregistrements audio multivoies de très grande qualité, sans compression, pour une nouvelle expérience en matière de qualité audio. Un disque DVD Audio est identifiable grâce au logo DVD Audio sur la jaquette ou sur le disque lui-même.

Le DVD Audio permet de fournir un son stéréo de meilleur qualité que les CD Audio, grâce à un taux d'échantillonnage de 192 kHz (comparé au taux de 44,1 kHz des CD). Le son numérique DVD Audio peut être fourni avec jusqu'à 24 bits de données (comparés aux 16 bits d'un CD classique).

Un disque DVD Audio typique a une capacité jusqu'à sept fois plus grande que celle d'un CD. Cette place supplémentaire est utilisée pour la musique, soit sous forme d'une qualité sonore multivoies à résolution améliorée, plus proche de l'enregistrement de référence réalisé par l'artiste, ou alors sous forme d'enregistrements plus longs. De nombreux DVD Audio contiennent aussi des textes affichables à l'écran, comme par exemple la biographie des artistes, les listes de lecture ou les paroles de chansons. Certains DVD Audio contiennent aussi des galeries de photos ou des clips vidéo.

#### **NOTE**

*• Pour bénéficier de la meilleure qualité sonore et d'un effet surround optimal du DVD audio, vous devez utiliser DIGITAL OUT (SORTIE NUMÉRIQUE) OPTICAL OR COAXIAL (OPTIQUE OU COAXIALE) pour votre connexion audio. Le son a alors une qualité sonore similaire à celle d'un CD même si vous utilisez un DVD audio.*

### **DÉPLACEMENT VERS UN AUTRE GROUPE**

Sur certains DVD Audio, le contenu est réparti en plusieurs groupes. Votre lecteur vous permet d'accéder rapidement aux différents groupes pendant la lecture, grâce à l'affichage à l'écran.

- **1** Appuyez sur AFFICH [DISP] pendant la lecture ou en mode arrêté.
- **2** Appuyez sur ▲/▼ pour sélectionner l'icône de Groupe.
- **3** Appuyez sur  $\blacktriangleleft$   $\blacktriangleright$  ou sur les touches numérotées (0 à 9) pour sélectionner un numéro de groupe.

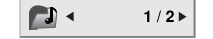

### **NOTE**

*Il arrive que l'auteur du disque y incorpore des éléments cachés, accessibles uniquement si vous entrez un mot de passe. Si vous voyez apparaître l'icône d'un cadenas à l'écran du téléviseur, entrez le mot de passe (que vous trouverez parfois sur la jaquette du disque, ou alors sur un site Web). Cette protection par mot de passe n'est pas liée à votre lecteur DVD — il s'agit d'une fonction enregistrée sur le disque.*

*Comme la manière dont les disques DVD sont créés varie, il arrive que certains des choix présentés à l'écran ne soient pas disponibles sur le disque que vous avez inséré sans le lecteur.*

### **VISIONNEMENT D'UNE AUTRE PAGE**

Les DVD Audio peuvent contenir beaucoup d'informations. C'est la raison pour laquelle il existe plusieurs façons de voir ce qui est disponible sur le disque.

- **1** Appuyez sur AFFICH [DISP] pendant la lecture.
- **2** Appuyez sur ▲/▼ pour sélectionner l'icône de Page.
- **3** Appuyez sur </>
pour sélectionner un numéro de Page.

Ce qui apparaît à l'écran varie d'un disque à l'autre, car les informations disponibles dépendent de la manière dont le disque a été créé.

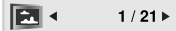

### **NOTE**

*Comme la composition des disques DVD Audio varie, certains des choix d'affichage à l'écran peuvent ne pas être disponibles pour le disque que vous lisez.*

## **Fonctionnement**

## FONCTIONNEMENT D'UN CD AUDIO OU D'UN DISQUE MP3/WMA

### **LECTURE D'UN CD AUDIO OU D'UN DISQUE MP3/WMA**

Le Lecteur DVD peut lire les enregistrements en format MP3/WMA sur les disques CD ROM, CD R ou CD RW.

### **CD AUDIO**

Lorsque vous insérez un CD Audio, un menu apparaît à l'écran du téléviseur. Appuyez sur ▲/▼ pour choisir une piste, puis sur LECTURE [PLAY] ou ENTRÉE [ENTER] pour démarrer la lecture.

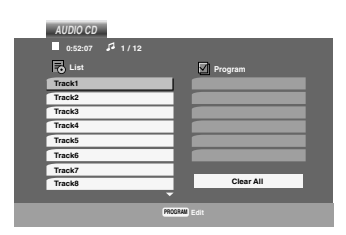

### **MP3 / WMA**

- **1** Appuyez sur  $\triangle$ / $\nabla$  pour choisir un dossier, puis sur ENTRÉE [ENTER] pour voir le contenu du dossier.
- **2** Appuyez sur  $\triangle$ / $\nabla$  pour choisir une piste, puis sur LECTURE [PLAY] ou ENTRÉE [ENTER]. La lecture commence.

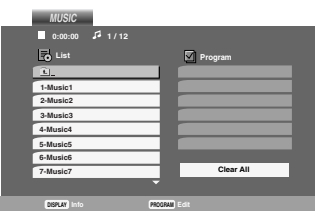

### **ÉTIQUETTE ID3**

- Lorsque vous lisez un fichier contenant des informations supplémentaires, comme par exemple les titres des pistes, vous pouvez afficher ces informations en appuyant sur AFFICH [DISP]. [ Titre, Artiste, Album, Année, Commentaire ]
- Si aucune information n'est présente, l'affichage indiquera « AUCUNE ÉTIQUETTE ID3 » [NO ID3 TAG].

#### **CONSEIL**

- *Si vous vous trouvez dans une liste de fichiers du menu MUSIQUE [MUSIC] et que vous voulez revenir à la liste des dossiers, utilisez les* touches  $\triangle/\blacktriangledown$  pour sélectionner **a\_,** puis appuyez sur ENTRÉE *[ENTER].*
- *Appuyez sur MENU pour passer à la page suivante.*
- *Sur un CD comportant des fichiers MP3/WMA et JPEG, vous pouvez permuter entre MP3/WMA et JPEG. Appuyez sur TITLE, le mot MUSIC ou PHOTO au-dessus du menu est alors mis en relief.*

**La compatibilité des Disques MP3/WMA avec ce lecteur est limitée de la façon suivante :**

- **1** Fréquence d'échantillonnage : de 8 à 48 kHz (MP3), de 32 à 48 kHz (WMA)
- **2** Débit binaire : de 8 à 320 kbps (MP3), de 32 384kbps (WMA)
- **3** Le lecteur ne peut pas lire un fichier MP3/WMA qui a une extension autre que « .mp3 » / « .wma ».
- **4** Le format physique du CD R doit être conforme à la norme ISO 9660.
- **5** Si vous enregistrez des fichiers MP3 / WMA en utilisant un logiciel qui n'est pas capable de créer un système de fichiers (Direct CD par exemple), il sera impossible de lire les fichiers MP3/WMA. Nous vous conseillons alors d'utiliser Easy CD Creator, car ce logiciel crée un système de fichiers ISO9660.
- **6** Les noms de fichiers ne doivent pas comporter plus de 8 lettres et doivent avoir l'extension .mp3 ou .wma.
- **7** Ils ne doivent pas contenir de caractères spéciaux, comme par exemple  $/$  ?  $*$  : "  $\lt$   $>$   $\mid$  , etc ...
- **8** Le nombre total de fichiers sur le disque doit être inférieur à 1012. Afin d'obtenir une qualité de lecture optimale, les disques et les enregistrements utilisés sur ce lecteur DVD doivent être conformes à certaines normes techniques. Les DVD préenregistrés sont automatiquement fabriqués selon ces normes. Il existe de nombreux types de formats de disques enregistrables (y compris les CD R comportant des fichiers MP3 or WMA) et ces formats nécessitent certaines conditions préétablies (voir ci-dessus) pour garantir leur compatibilité en lecture.

**Il est à noter que les clients doivent obtenir la permission des auteurs avant de télécharger les fichiers MP3/WMA ou tout autre format de musique sur l'Internet. NAD ELECTRONICS INTERNATIONAL ne dispose d'aucun droit pour octroyer une telle permission à ses clients. Il faut toujours obtenir la permission du détenteur du droit d'auteur.**

## FONCTIONNEMENT D'UN CD AUDIO OU D'UN DISQUE MP3/WMA

### **CARACTÉRISTIQUES DES CD AUDIO ET DES DISQUES MP3 / WMA**

### **PAUSE CD MP3 WMA**

- **1** Appuyez sur le bouton PAUSE / INCRÉMENT [PAUSE/STEP] pendant la lecture.
- **2** Pour revenir en mode lecture, appuyez sur la touche LECTURE [PLAY], ENTRÉE [ENTER], ou appuyez à nouveau sur PAUSE / INCRÉMENT [PAUSE/STEP].

### **DÉPLACEMENT VERS UNE AUTRE PISTE CD MP3 WMA**

- **1** Donnez une brève impulsion sur SAUT [SKIP] ( $\blacktriangleright$ 4 ou  $\blacktriangleright$ ) pendant la lecture, pour aller à la piste suivante, ou pour revenir au début de la piste en cours.
- **2** Donnez deux brèves impulsions sur la touche SAUT [SKIP]  $\blacktriangleleft$  pour atteindre le début du chapitre précédent ou de la piste précédente.
- **3** Vous pouvez lire n'importe quelle piste en entrant simplement son numéro.

### **RÉPÉTITION PISTE / TOUT / ARRÊT [REPEAT TRACK/ALL/OFF] CD MP3 WMA**

Vous pouvez lire une piste ou toutes les pistes d'un disque.

- **1** Appuyez sur RÉPÉTITION [REPEAT] pendant la lecture d'un disque.
- L'icône de répétition apparaît.
- **2** Appuyez sur RÉPÉTITION [REPEAT] pour choisir le mode de répétition souhaité.

Piste [Track] : répète la piste en cours. Tout [All] : répète toutes les pistes du disque. Désactivé (Aucun affichage) : aucune répétition.

#### **NOTE**

*Si vous appuyez une fois sur SAUT [SKIP]* ( $\blacktriangleright$ ) pendant la lecture *répétée d'une piste, le mode répétition est annulé.*

### **RECHERCHE CD MP3 WMA**

- **1** Appuyez sur RECHERCHE RAPIDE [SCAN] (<< ou >> ) pendant la lecture.
- **2** Appuyez plusieurs fois sur RECHERCHE RAPIDE [SCAN] (<< ) pour sélectionner la vitesse voulue : X2, X4, X8 en arrière ou en avant.
- **3** Pour quitter le mode de RECHERCHE RAPIDE [SEARCH], appuyez sur LECTURE [PLAY].

### **ALÉATOIRE CD MP3 WMA**

- **1** Appuyez sur le bouton ALÉATOIRE [RANDOM] pendant la lecture. La lecture aléatoire commence tout de suite et le mot ALÉATOIRE [RANDOM] est affiché sur l'écran menu.
- **2** Pour revenir en lecture normale, appuyez de façon répétitive sur ALÉATOIRE [RANDOM] jusqu'à ce que le mot RANDOM disparaisse de l'écran menu.

### **CONSEIL**

*Si vous appuyez sur SAUT [SKIP] : pendant la lecture aléatoire, l'appareil choisit une autre piste, puis reprend la lecture aléatoire.*

### **RÉPÉTITION A-B CD**

- **1** Pour répéter une séquence pendant la lecture d'un disque, appuyez sur A-B à l'endroit où vous souhaitez que la boucle de répétition commence. L'icône de répétition et « A » s'affiche sur l'écran menu.
- **2** Appuyez à nouveau sur A-B à l'endroit où vous souhaitez que la boucle de répétition s'arrête. L'icône de répétition et « A B » s'affichent sur l'écran menu et la lecture répétitive de la séquence commence.
- **3** Pour quitter la séquence et revenir à la lecture normale, appuyez à nouveau sur A-B. L'icône de répétition disparaît de l'écran menu.

### **AMBIOPHONIE 3D CD**

Pour obtenir un effet ambiophonique 3D simulant un signal audio multivoies, en n'utilisant que deux haut-parleurs stéréophoniques (au lieu des 5+ haut-parleurs normalement nécessaires pour l'audio multivoies sur une chaîne de cinéma à domicile) :

- **1** Appuyez sur le bouton AUDIO pendant la lecture. « AMBIO 3D » [3D SUR] s'affiche à l'écran menu.
- **2** Pour revenir en lecture normale, appuyez de façon répétitive sur AUDIO jusqu'à ce que « 3D SUR » disparaisse de l'écran menu.

## LECTURE PROGRAMMÉE

La fonction Programme [Program] vous permet de stocker vos pistes préférées de n'importe quel disque dans la mémoire du lecteur. Le programme peut contenir jusqu'à 30 pistes.

**1** Insérez un disque.

### **Disques Audio CD ou MP3/WMA :**

Le menu CD AUDIO [AUDIO CD] ou MUSIQUE [MUSIC] apparaît. **2** Appuyez sur Programme [PROGRAM].

Le repère apparaît à droite du mot « Programme » [Program], qui **E** se trouve sur le côté droit du menu écran.

### **NOTE**

*Appuyez à nouveau sur PROGRAMME [PROGRAM] pour faire disparaître le repère et quitter le mode Édition programme* **E** *[Program Edit].*

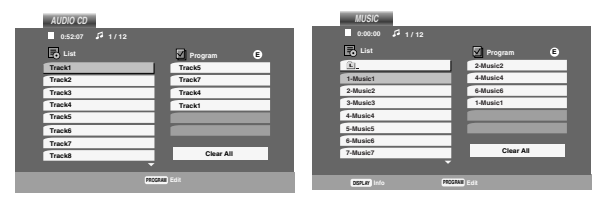

Menu CD Audio Menu MP3/WMA

### **CD VIDÉO**

Appuyez sur PROGRAMME [PROGRAM] alors que la lecture est arrêtée. Le menu de Programme [Program] apparaît. Appuyez à nouveau sur la touche PROGRAMME [PROGRAM] et maintenez-la enfoncée pendant quelques secondes pour quitter le menu.

### **NOTE**

*Dans le cas d'un CD Vidéo avec PBC, vous devez configurer PBC sur Inactif [Off] au menu de configuration avant de pouvoir utiliser la fonction de lecture programmée (Reportez-vous à la rubrique « PBC », à la page 16).*

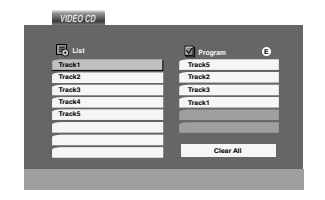

#### Menu CD Vidéo

- **3** Choisissez une piste dans la « Liste » [List], puis appuyez sur ENTRÉE [ENTER] pour placer la piste sélectionnée dans la liste « Programme » [Program]. Répétez ces opérations pour ajouter d'autres pistes.
- **4** Appuyez sur ▶

Choisissez la piste que vous voulez commencer à lire dans la liste « Programme » [Program].

- **5** Appuyez sur LECTURE [PLAY] ou sur ENTRÉE [ENTER] pour commencer la lecture. La lecture commence et se poursuit dans l'ordre que vous avez programmé. La lecture s'arrête une fois que toutes les pistes de la liste « Programme » [Program] ont été lues une fois.
- **6** Pour reprendre la lecture normale à partir du mode de lecture programmée, sélectionnez une piste sur une liste CD AUDIO (ou MUSIQUE), puis appuyez sur LECTURE [PLAY].

### **RÉPÉTITION DES PISTES PROGRAMMÉES**

- **1** Appuyez sur RÉPÉTITION [REPEAT] pendant la lecture d'un disque. L'icône de répétition apparaît.
- **2** Appuyez sur RÉPÉTITION [REPEAT] pour choisir le mode de répétition souhaité.

Piste [Track] : répète la piste en cours. Tout [All] : répète toutes les pistes de la liste programmée. Désactivé (Aucun affichage) : aucune répétition.

### **NOTE**

*Si vous appuyez une fois sur pendant la lecture répétée d'une piste, le mode répétition est annulé.*

### **SUPPRESSION D'UNE PISTE D'UNE LISTE PROGRAMMÉE**

- **1** Utilisez les touches  $\triangle/\triangledown$   $\triangleright$  pour sélectionner la liste que vous voulez supprimer de la Liste programmée.
- **2** Appuyez sur EFFACER [CLEAR]. Répétez ces opérations pour effacer d'autres pistes.

### **EFFACEMENT D'UNE LISTE PROGRAMMÉE EN ENTIER**

- **1** Appuyez sur la touche **>** pour aller à la Liste « Programme » [Program].
- **2** Utilisez les touches ▲/▼ pour sélectionner « Effacer Tout » [Clear All], puis appuyez sur ENTRÉE [ENTER].

### **NOTE**

*De plus, les programmes s'effacent automatiquement lorsque vous retirez le disque.*

## FONCTIONNEMENT AVEC DISQUE JPEG

### **VISIONNEMENT D'UN DISQUE JPEG**

Le lecteur de DVD permet de visualiser les disques comportant des fichiers JPEG.

**1** Insérez un disque et fermez le plateau. Le menu PHOTO apparaît à l'écran du téléviseur.

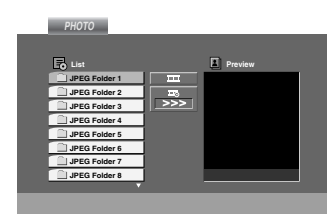

- **2** Appuyez sur ▲/▼ pour choisir un dossier, puis appuyez sur ENTRÉE [ENTER]. Une liste des fichiers présents dans le dossier apparaît. Si vous vous trouvez dans une liste de fichiers et que vous voulez revenir à la liste des dossiers, utilisez les touches  $\triangle/\nabla$  de la télécommande pour sélectionner **et puis appuyez sur ENTRÉE** [ENTER].
- **3** Si vous souhaitez voir un fichier spécifique, appuyez sur  $\triangle$ / $\blacktriangledown$  pour sélectionner le fichier puis appuyez sur ENTRÉE [ENTER] ou LECTURE [PLAY]. La lecture du fichier commence. Pendant la lecture d'un fichier, vous pouvez appuyer sur STOP pour revenir au menu précédent (menu PHOTO).

#### **CONSEIL**

- *Appuyez sur DVD MENU pour passer à la page suivante.*
- *Trois vitesses de défilement des diapositives sont prévues :* >>> (Rapide), >> (Normale), et > (Lente). *Utilisez les touches ▲/▼/◀/▶ pour sélectionner la Vitesse [Speed]. Utilisez ensuite les touches ◀I▶ pour sélectionner l'option que vous voulez utiliser, puis appuyez sur ENTRÉE [ENTER].*
- *Sur un CD comportant des fichiers MP3/WMA et JPEG, vous pouvez permuter entre MP3/WMA et JPEG. Appuyez sur TITLE, le mot MUSIC ou PHOTO au?dessus du menu est alors mis en relief.*
- *Appuyez sur RETOUR [RETURN] et les informations concernant le fichier sont cachées.*

### **DIAPORAMA JPEG**

Utilisez les touches ▲/▼/◀/▶ pour sélectionner l'icône (Diaporama), puis appuyez sur ENTRÉE [ENTER].

### **ARRÊT SUR IMAGE JPEG**

- **1** Appuyez sur la touche PAUSE / INCRÉMENT [PAUSE/STEP] pendant la lecture d'un diaporama. Le lecteur se mettra en mode PAUSE.
- **2** Pour revenir en mode diaporama, appuyez sur la touche LECTURE [PLAY] ou appuyez à nouveau sur PAUSE / INCRÉMENT [PAUSE/STEP].

### **DÉPLACEMENT VERS UN AUTRE FICHIER JPEG**

Appuyez une fois sur SAUT [SKIP] (I<< ou >>I) ou sur le curseur (</>
(</>  $\triangleright$ ) pendant la lecture, pour avancer jusqu'au fichier suivant ou pour reculer jusqu'au fichier précédent.

### **ZOOM JPEG**

Utilisez la fonction zoom pour agrandir l'image. (Reportez-vous à la page 20)

### **POUR FAIRE TOURNER UNE IMAGE JPEG**

Appuyez sur  $\triangle$ / $\nabla$  pendant le visionnement d'une image pour faire tourner l'image dans le sens des aiguilles d'un montre ou dans le sens inverse.

### **LA COMPATIBILITÉ DES DISQUES JPEG AVEC CE LECTEUR EST LIMITÉE DE LA FAÇON SUIVANTE :**

- Suivant la taille et le nombre de fichiers JPEG, il peut arriver que le Lecteur DVD mette longtemps à lire le contenu du disque. Si vous ne voyez pas apparaître l'affichage après plusieurs minutes, cela peut vouloir dire que certains fichiers sont trop grands. Réduisez la résolution des fichiers JPEG à moins de 5 millions de pixels puis gravez un autre disque.
- Le nombre total de fichiers et de dossiers sur le disque doit être inférieur à 1012.
- Il arrive que certains disques soient incompatibles à cause d'un format d'enregistrement différent, ou à cause du mauvais état du disque.
- Assurez-vous que tous les fichiers sélectionnés ont « .jpg » pour extension, lorsque vous les copiez dans la structure de CD.
- Si les fichiers possèdent une extension « .jpe » ou « .jpeg », il faudra les renommer avec une extension « .jpg ».
- Les noms de fichier sans l'extension « .jpg » ne pourront pas être lus par ce Lecteur DVD. Cela est vrai même si l'explorateur Windows les reconnaît comme des fichiers JPEG.

## **Fonctionnement**

### FONCTIONNEMENT AVEC DISQUE AU FORMAT DVD VR

Cet appareil est capable de lire les DVD-R/RW enregistrés en utilisant le format DVD Vidéo et finalisés en utilisant un graveur de DVD.

- *•* Cet appareil est capable de lire les DVD-RW enregistrés en utilisant le format « Video Recording » (VR).
- **1** Insérez un disque et fermez le plateau. Le menu DVD-VR apparaît à l'écran du téléviseur.

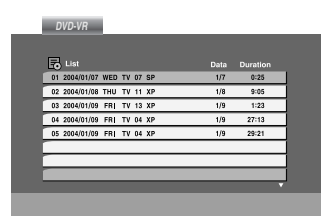

**2** Appuyez sur  $\triangle$ / $\nabla$  pour choisir une piste, puis sur LECTURE [PLAY] ou ENTRÉE [ENTER] pour démarrer la lecture.

### **NOTES**

- *Les DVD-R/RW non finalisés ne peuvent pas être lus par ce lecteur.*
- *Certains disques DVD-VR sont réalisés avec des données CPRM par le graveur DVD [DVD RECORDER]. Le lecteur ne supporte pas ce type de disques et affichera « VÉRIFIER LE DISQUE » [CHECK DISC].*

### **LE « CPRM », QU'EST-CE QUE C'EST ?**

CPRM est un système de protection contre la copie (avec dispositif de brouillage) permettant d'enregistrer seulement des émissions diffusées à « copie unique ». CPRM veut dire Support Enregistrable avec Protection du Contenu [Content Protection for Recordable Media].

Ce lecteur est compatible CPRM, ce qui veut dire que vous pouvez enregistrer les émissions de type « copie unique » mais que vous ne pouvez pas faire une copie de ces enregistrements. Les enregistrements CPRM ne peuvent être réalisés que sur les DVD-RW formatés en mode VR. Les enregistrements CPRM ne peuvent être lus que sur les lecteurs spécifiquement compatibles CPRM.

#### **MAINTENANCE ET SERVICE APRÈS VENTE**

Veuillez consulter les informations contenues dans ce chapitre avant de contacter un technicien de service après-vente.

### **MANUTENTION DE L'APPAREIL**

### **Lorsque vous expédiez l'appareil**

Veuillez conserver le carton d'expédition et les éléments de calage d'origine. Si vous avez besoin d'expédier le matériel, pour une protection maximale, remballez l'appareil de la même façon que lors de son emballage à l'usine.

### **Entretien de la propreté des surfaces extérieures**

- *N'utilisez aucun liquide volatil, comme par exemple une bombe d'insecticide, près de l'appareil.*
- *Ne laissez aucun objet en plastique ou en caoutchouc en contact avec l'appareil pendant une longue période. De tels produits laissent des marques sur la surface.*

### **Nettoyage de l'appareil**

Pour nettoyer le lecteur, utilisez un chiffon doux et sec. Si les surfaces sont très sales, utilisez un chiffon doux légèrement humecté d'une solution détergente.

N'utilisez jamais de solvant fort, comme par exemple l'alcool, le benzène ou un diluant de peinture, car ces produits risquent de détériorer la surface de l'appareil.

### **Entretien de l'appareil**

Le lecteur DVD est un dispositif de haute technologie et de grande précision. Si la lentille de lecture optique se salit ou s'use, la qualité de l'image pourrait en souffrir.

Suivant l'environnement d'utilisation, il est conseillé de faire effectuer des opérations de contrôle et de maintenance toutes les 1 000 heures d'utilisation.

Pour obtenir des informations à ce sujet, veuillez consulter votre centre d'entretien approuvé le plus proche.

## FONCTIONNEMENT AVEC DISQUE DIVX MOVIE (CINÉMA)

Ce lecteur DVD vous permet de lire les disques DivX.

**1** Insérez un disque et fermez le plateau. Le menu CINÉMA [MOVIE] apparaît à l'écran du téléviseur.

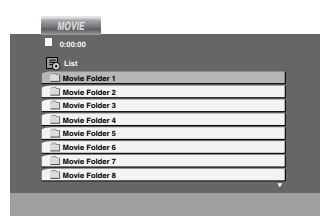

- **2** Appuyez sur ▲/▼ pour choisir un dossier, puis appuyez sur ENTRÉE [ENTER]. Une liste des fichiers présents dans le dossier apparaît. Si vous vous trouvez dans une liste de fichiers et que vous voulez revenir à la liste des dossiers, utilisez les touches ▲/▼ de la télécommande pour sélectionner  $n$ , puis appuyez sur ENTRÉE [FNTFR]
- **3** Si vous souhaitez voir un fichier spécifique, appuyez sur  $\triangle$ / $\blacktriangledown$  pour sélectionner le fichier puis appuyez sur ENTRÉE [ENTER] ou LECTURE [PLAY]
- **4** Appuyez sur STOP pour quitter.

### **CONSEIL**

- *Appuyez sur MENU pour passer à la page suivante.*
- *Sur un CD comportant des fichiers MP3/WMA, JPEG et CINÉMA [MOVIE], vous pouvez permuter entre les menus MUSIQUE, PHOTO et CINÉMA [MOVIE]. Appuyez sur TITRE [TITLE], et le mot MUSIQUE [MUSIC], PHOTO ou FILM [MOVIE] sera mis en relief au dessus du menu.*
- *Les sous-titres du disque peuvent ne pas s'afficher correctement si des sous-titres DivX ont été téléchargés par Internet.*

### **La compatibilité des disques divx avec ce lecteur est limitée de la façon suivante :**

- La taille disponible pour le fichier DivX file correspond à une résolution inférieure à 720x576 (L x H), en pixels.
- Le nom du fichier des sous-titres DivX peut comporter jusqu'à 56 caractères.
- Dans le cas où des caractères du fichier DivX file sont impossibles à afficher, ils sont remplacés par des « \_ » sur l'affichage.
- **Si le nombre d'images dépasse 30 par seconde, il est possible que cet appareil ne fonctionne pas correctement.**
- **Si la structure vidéo et audio des fichiers enregistrés n'est pas entrelacée, la sortie est soit vidéo soit audio.**
- **Si le fichier est enregistré avec GMC, l'appareil ne prend en charge qu'un seul point du niveau d'enregistrement.**

\* La GMC, qu'est-ce que c'est ?

GMC veut dire « Global Motion Compensation » (correction globale du mouvement). Il s'agit d'un outil de codage spécifié dans la norme MPEG4. Certains codeurs MPEG4, comme par exemple DivX ou Xvid, comportent cette option. Il existe différents niveaux de codage GMC, généralement appelés GMC 1-point, 2-points, ou 3 points.

## **Fichiers DivX lisibles par l'appareil**

.avi, .mpg, .mpeg

### **Formats des sous-titres lisibles**

SubRip (\*.srt/\*.txt) SAMI (\*.smi) SubStation Alpha (\*.ssa/\*.txt) MicroDVD (\*.sub/\*.txt) SubViewer 1.0 (\*.sub) SubViewer 2.0 (\*.sub/\*.txt) TMPlayer (\*.txt)

### **Formats Codec lisibles**

*«* DIVX3.xx *»*, *«* DIVX4.xx *»*, *«* DIVX5.xx *»*, *«* XVID *»*, *«* MP43 *»*, *«* 3IVX *»*.

### **Formats Audio lisibles**

*«* Dolby Digital *»*, *«* DTS *»*, *«* PCM *»*, *«* MP3 *»*, *«* WMA *»*.

- Fréquence d'échantillonnage : de 8 à 48 kHz (MP3), de 32 à 48 kHz (WMA)
- Débit binaire : de 8 à 320 k-octets/s (MP3), de 32 à 192 k-octets/s (WMA)
- Tous les formats audio WMA ne sont pas compatibles avec cet appareil.

### **Fonctionnement**

## RENSEIGNEMENTS COMPLÉMENTAIRES

### **AUTRES FONCTIONNALITÉS**

### **MÉMOIRE DE LA DERNIÈRE SCÈNE LUE DVD-V DVD-A CD VCD**

Ce lecteur mémorise la dernière scène du dernier disque que vous avez visionné. Les paramètres restent en mémoire même si vous retirez le disque du lecteur ou que vous mettez le lecteur hors tension. Si vous chargez un disque dont les paramètres ont été mémorisés, la dernière position d'arrêt est rappelée.

### **NOTE**

*Ce lecteur ne mémorise pas la scène d'un disque si vous mettez le lecteur hors tension avant de démarrer la lecture du disque.*

#### **ÉCONOMISEUR D'ÉCRAN**

L'image d'économiseur d'écran apparaît lorsque vous laissez le lecteur DVD en mode arrêté pendant environ cinq minutes. Après avoir affiché l'économiseur d'écran pendant cinq minutes, le lecteur DVD s'arrête automatiquement.

## **Fonctionnement**

л.

## NOTES

## **Référence**

## DÉPANNAGE

Consultez le guide suivant pour y découvrir la cause possible d'un problème avant de contacter le service à la clientèle.

- 11

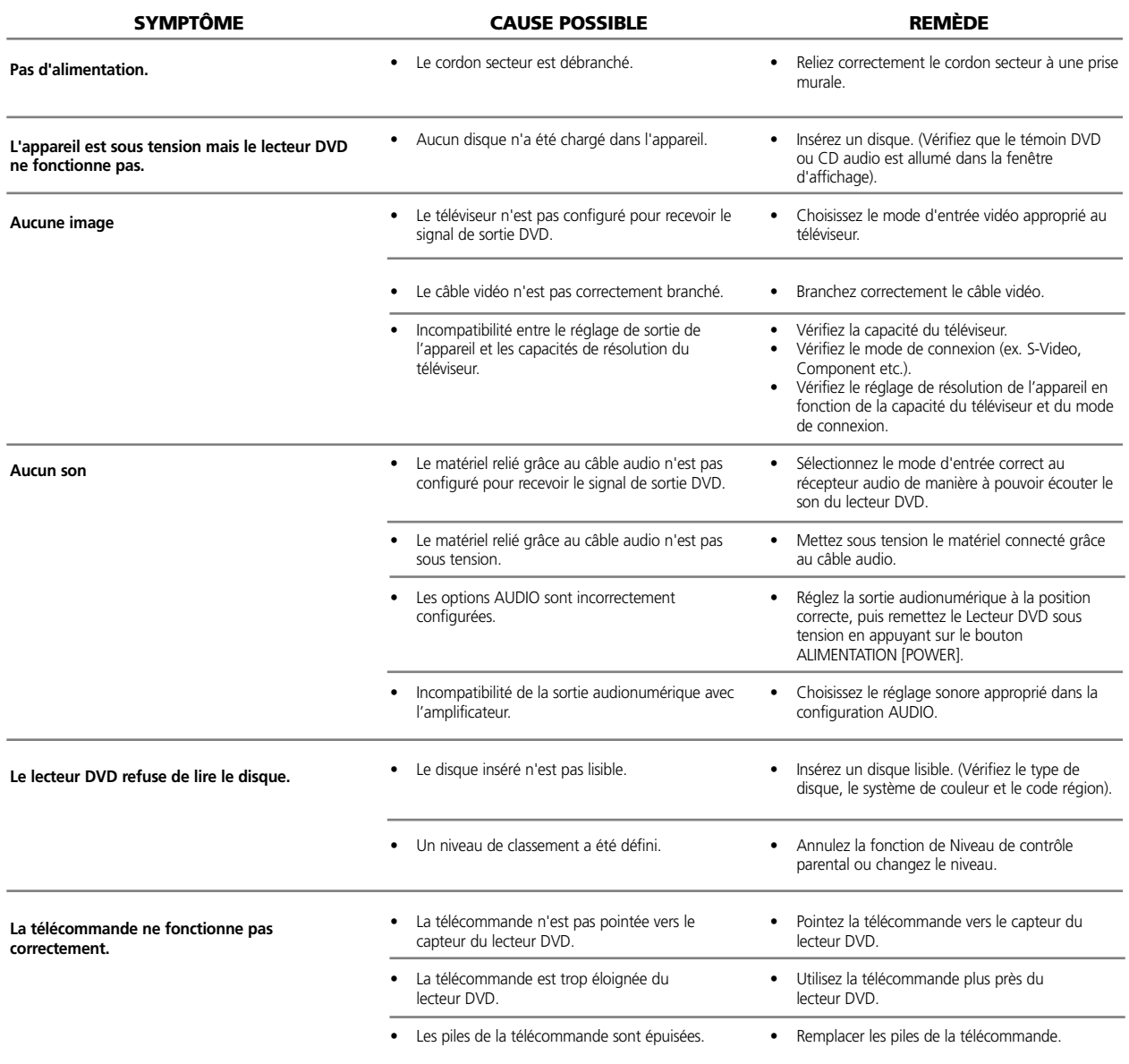

## TABLE DES LANGUES ET DE LEURS ABRÉVIATIONS

### Liste des Codes langues

Utilisez cette liste pour entrer la langue que vous souhaitez utiliser pour les réglages de base suivants des disques : Bande sonore [Disc Audio], Soustitres [Disc Subtitle], Menu [Disc Menu].

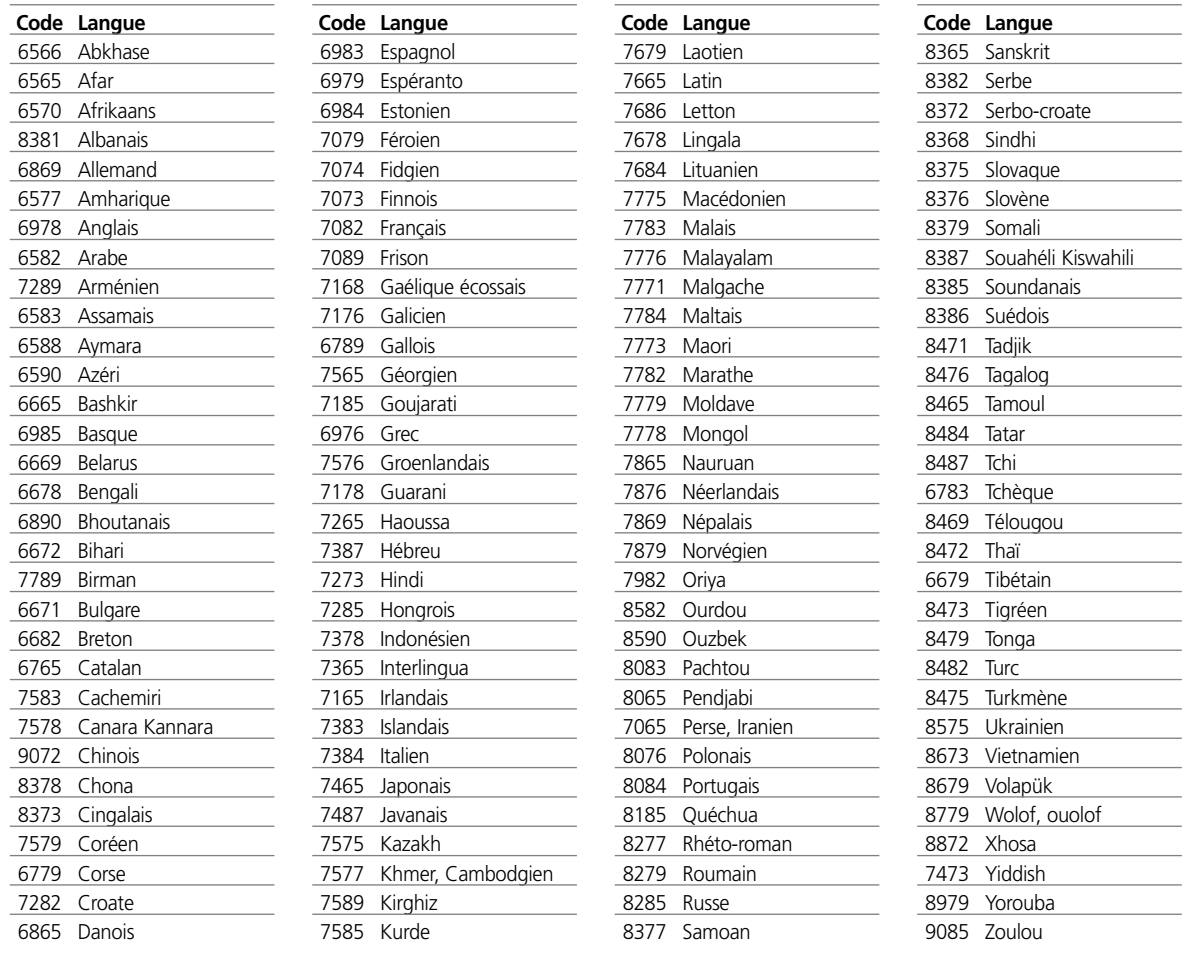

## LISTE DES CODES PAYS

Choisissez un code pays dans la liste ci-dessous.

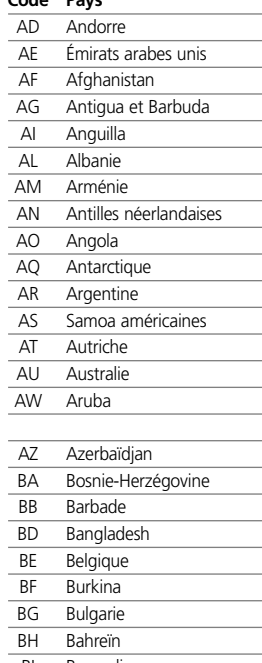

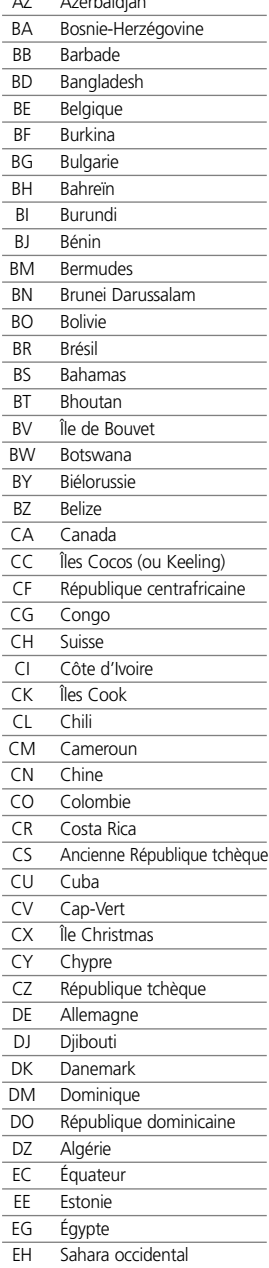

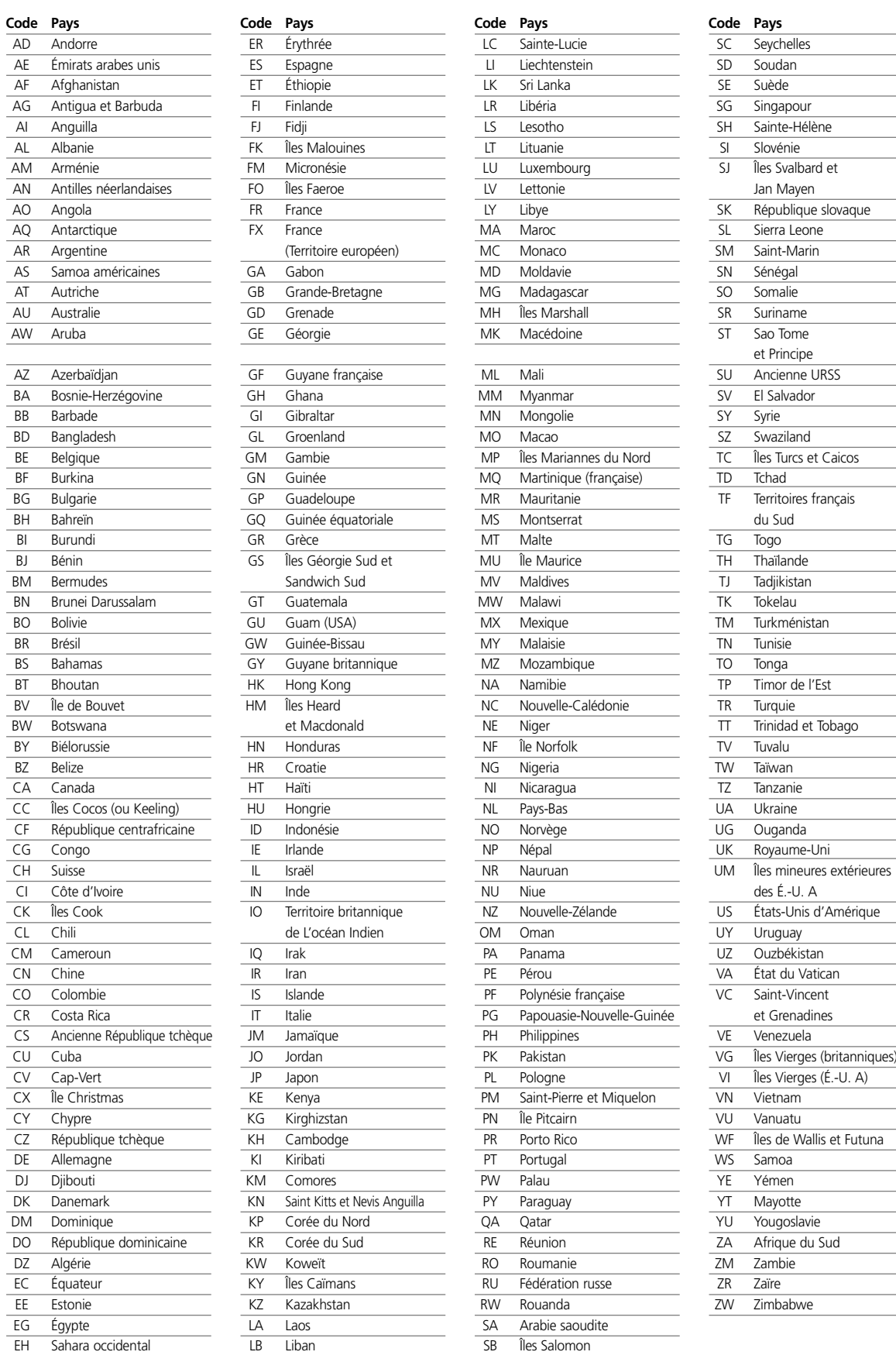

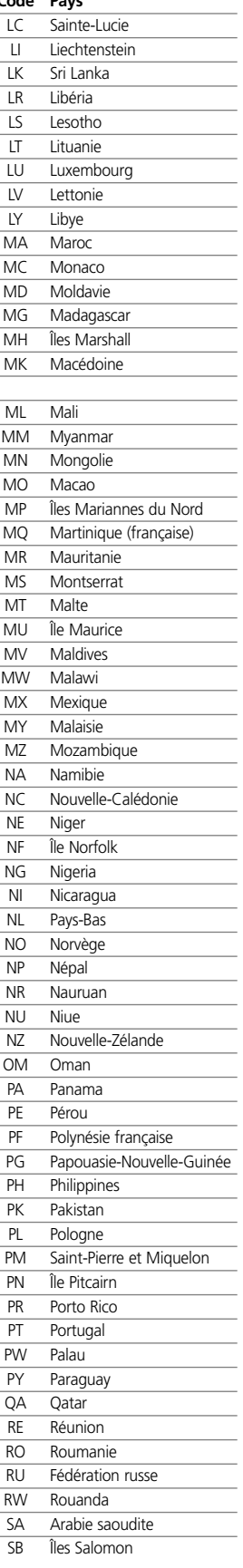

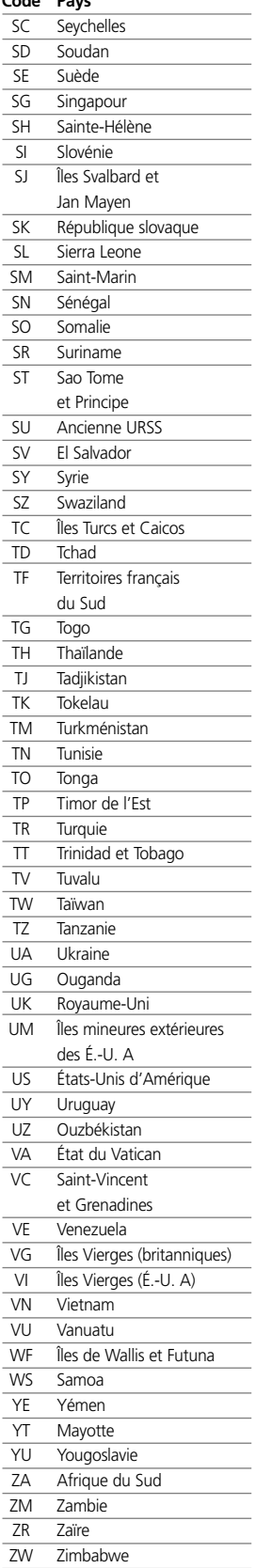

# CARACTÉRISTIQUES

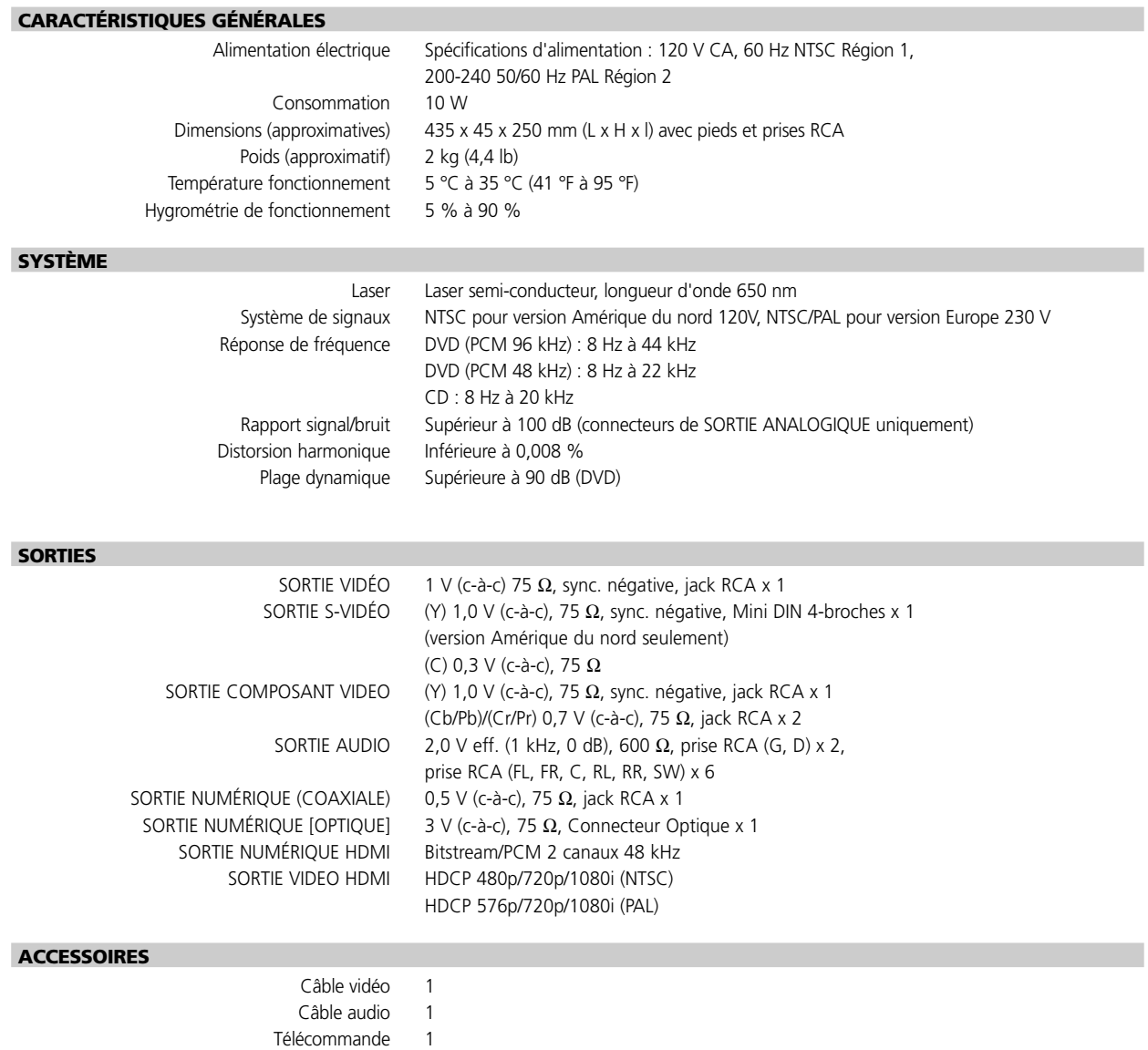

.

Piles 2

*Note : La conception et les caractéristiques de cet appareil peuvent évoluer sans préavis.*

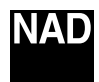

**www.NADelectronics.com**

### **©2006 NAD ELECTRONICS INTERNATIONAL UNE FILIALE DE LENBROOK INDUSTRIES LIMITED**

Tous droits réservés. Aucune partie de la présente publication ne doit être reproduite, stockée ou transmise sous aucune forme sans l'autorisation écrite de NAD Electronics International.